Министерство просвещения Российской Федерации Федеральное государственное бюджетное образовательное учреждение высшего образования «Башкирский государственный педагогический университет им. М.Акмуллы»

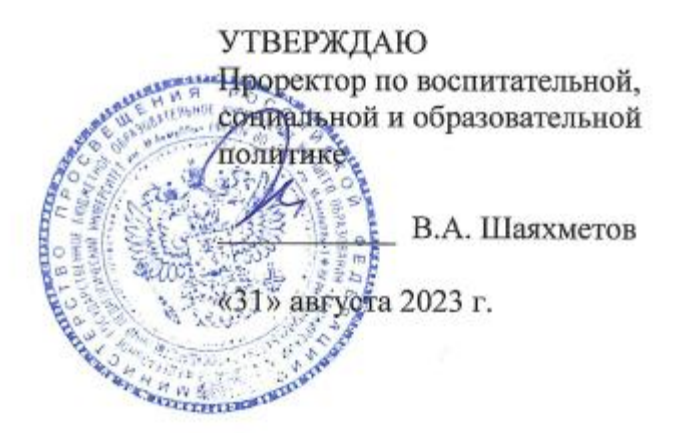

## **ОСНОВНАЯ ПРОФЕССИОНАЛЬНАЯ ПРОГРАММА**

профессионального обучения

программа профессиональной переподготовки рабочих и служащих по профессии рабочего **16199 Оператор электронно-вычислительных и вычислительных машин**

Уфа, 2023 год

### **1. ОБЩАЯ ХАРАКТЕРИСТИКА ПРОГРАММЫ**

1.1. Цель реализации программы: профессиональное обучение по профессии «Оператор электронно-вычислительных и вычислительных машин» лиц, уже имеющих профессию рабочего, профессии рабочих или должность служащего, должности служащих, в целях получения новой профессии рабочего или новой должности служащего с учетом потребностей производства, вида профессиональной деятельности

1.2. Планируемые результаты обучения

Должен знать: правила технической эксплуатации вычислительных машин; методы контроля работы машин; рабочие инструкции; макеты механизированной обработки информации; формы обрабатываемой первичной документации; нормы выработки.

Должен уметь: Арифметическая обработка первичных документов на вычислительных машинах различного типа с печатанием исходных данных и результатов подсчета на бумажной ленте и без нее. Выполнение суммировки, таксировки показателей однострочных и многострочных документов. Вычисление процентов, процентных отношений, операций с константой, возведение в степень, извлечение корня, хранение и накопление чисел в регистрах памяти. Ведение сортировки, раскладки, выборки, подборки, объединения массивов перфокарт на вычислительных машинах по справочным и справочно-группировочным признакам. Выполнение расшифровки информации, закодированной в виде пробивок на перфокартах, передача замятых перфокарт на перебивку, визуальный контроль "на свет" и "на прокол" перебитых перфокарт и подкладка их в сортируемый массив технических носителей. Проверка правильности работы машин специальными контрольными приемами и путем пропуска пакета перфокарт, отперфорированных по контрольной схеме. Внешний контроль принимаемых на обработку документов и регистрация их в журнале. Подготовка документов и технических носителей информации для передачи на следующие операции технологического процесса. Оформление результатов выполненных работ в соответствии с инструкциями.

1.3. Программа разработана на основе требований нормативно-правовых актов:

 Федеральный закон от 29.12.2012 N 273-ФЗ (ред. от 04.08.2023) "Об образовании в Российской Федерации"

 квалификационные требования Тарифно-квалификационных характеристиках по общеотраслевым профессиям рабочих, утвержденных Постановлением Минтруда России от 10.11.1992 N 31.

 Приказ Минпросвещения России от 26.08.2020 N 438 "Об утверждении Порядка организации и осуществления образовательной деятельности по основным программам профессионального обучения"

1.4. Присваиваемая квалификация Оператор электронно-вычислительных и вычислительных машин 2-го разряда.

1.5. Категория обучающихся и требования к уровню их подготовки: лица, уже имеющие профессию рабочего, профессии рабочих или должность служащего, должности служащих, в целях получения новой профессии рабочего или новой должности служащего с учетом потребностей производства, вида профессиональной деятельности; необходимый минимальный уровень образования – аттестат об основном общем образовании.

1.6. Трудоемкость программы профессионального обучения составляет 240 часов.

1.7. Срок освоения программы профессионального обучения составляет 8 недель.

1.8. Обучение по программе профессионального обучения может осуществляться в очной, очно-заочной, заочной форме, а также при их сочетании.

### **2. СОДЕРЖАНИЕ ПРОГРАММЫ**

2.1. Учебный план

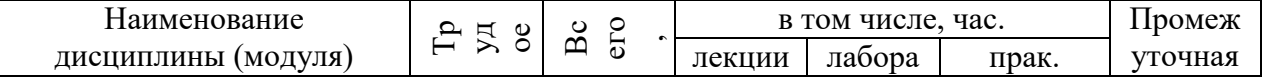

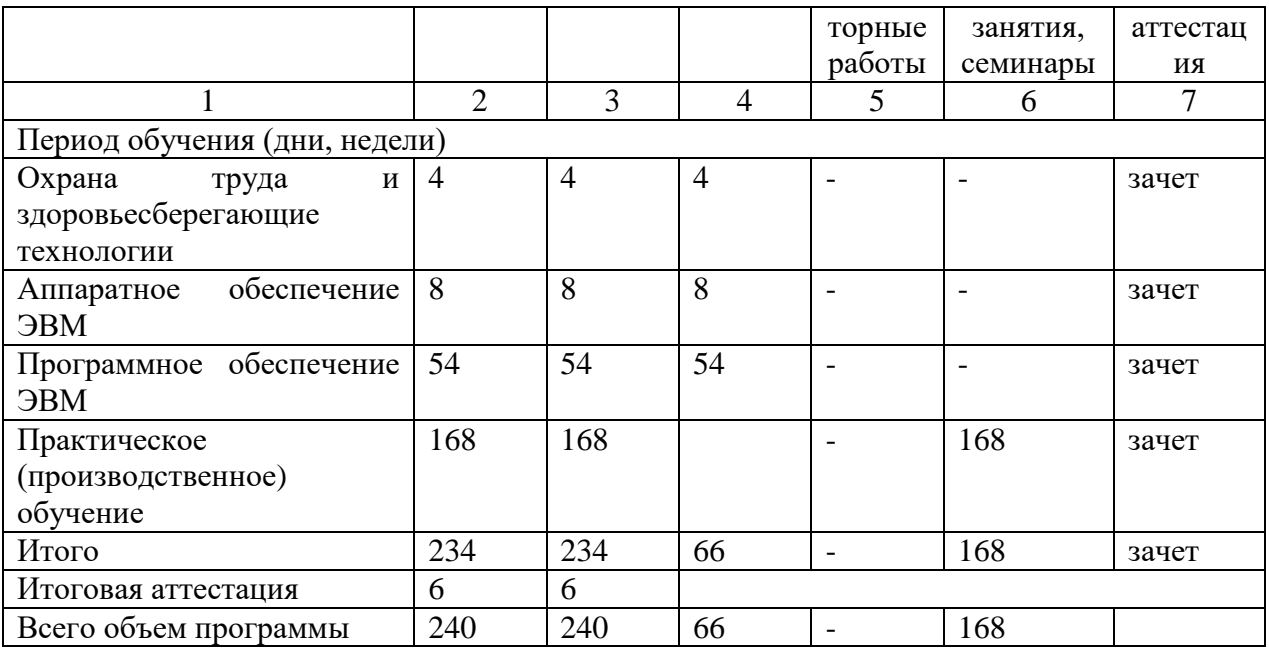

# 2.2. Календарный учебный график

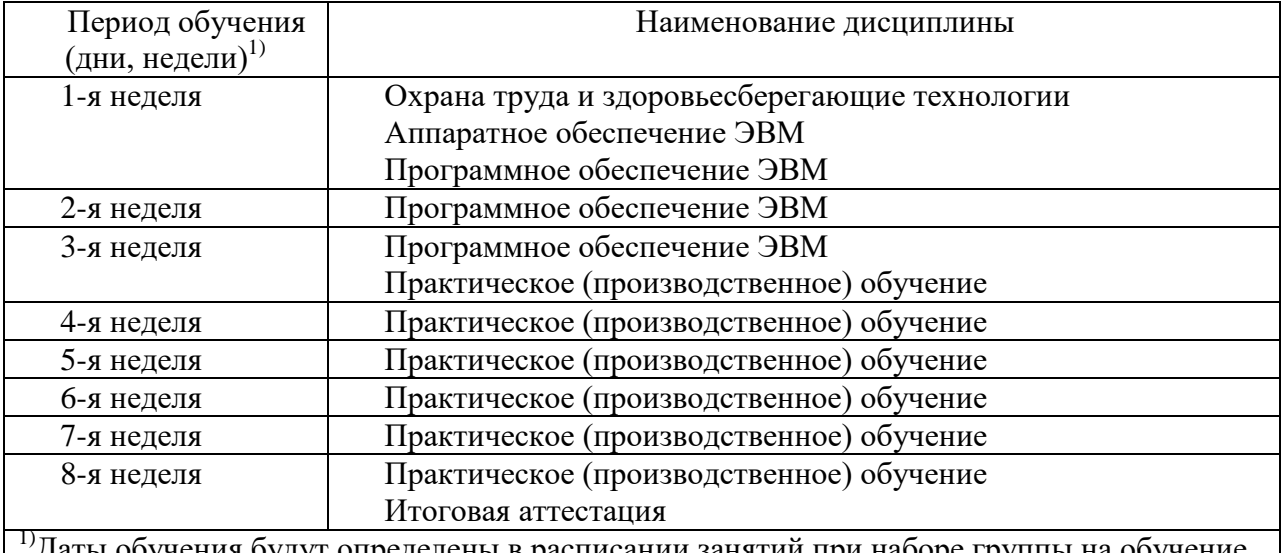

1)Даты обучения будут определены в расписании занятий при наборе группы на обучение

### 2.3. Рабочие программы дисциплин

### ОХРАНА ТРУДА И ЗДОРОВЬЕСБЕРЕГАЮЩИЕ ТЕХНОЛОГИИ

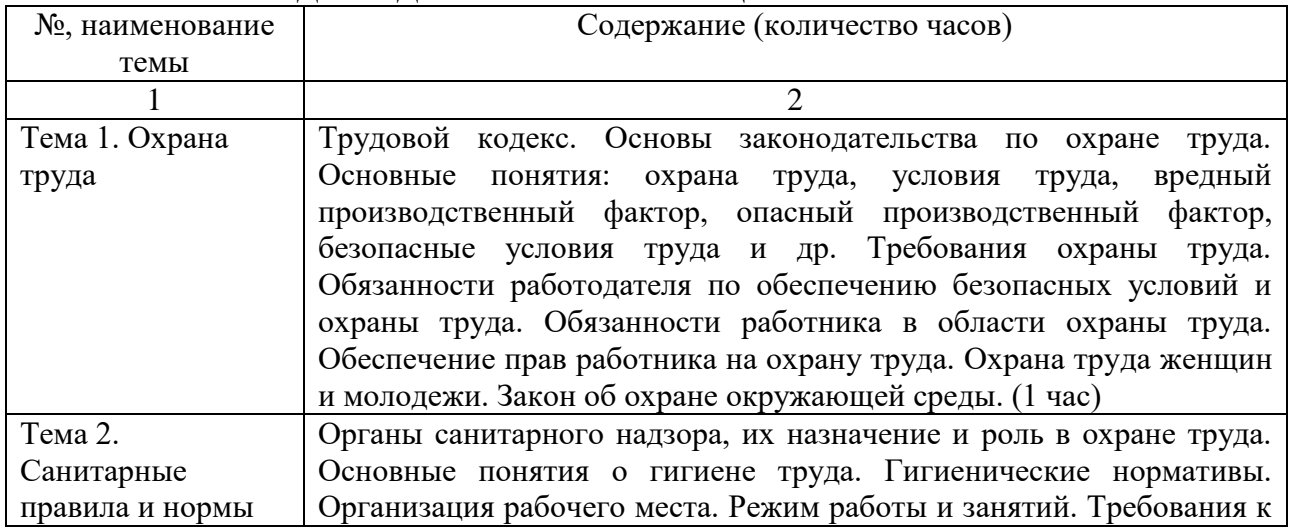

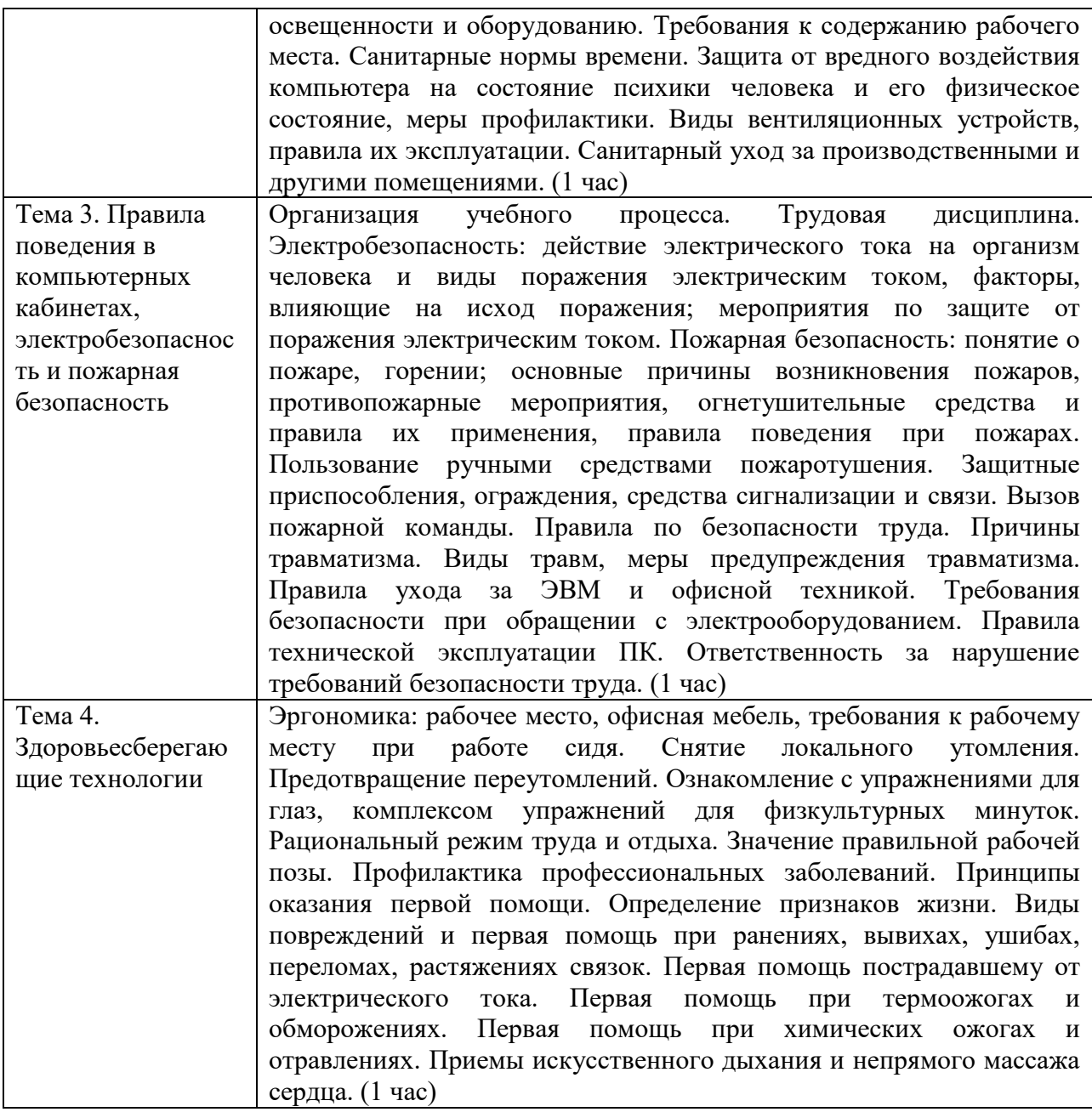

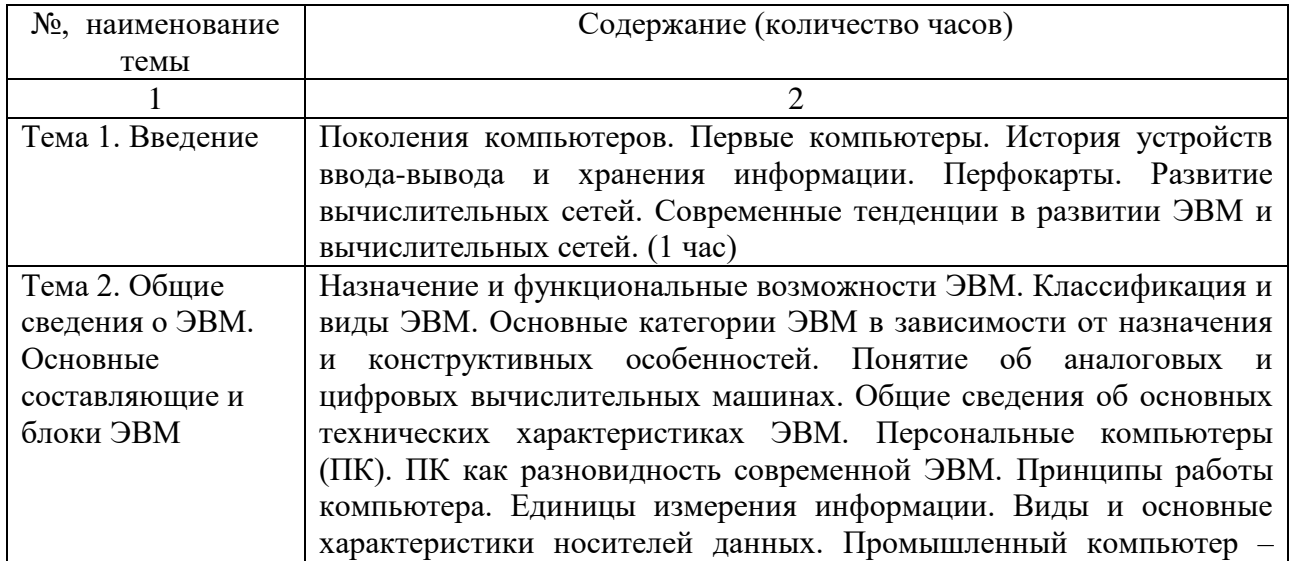

# АППАРАТНОЕ ОБЕСПЕЧЕНИЕ ЭВМ

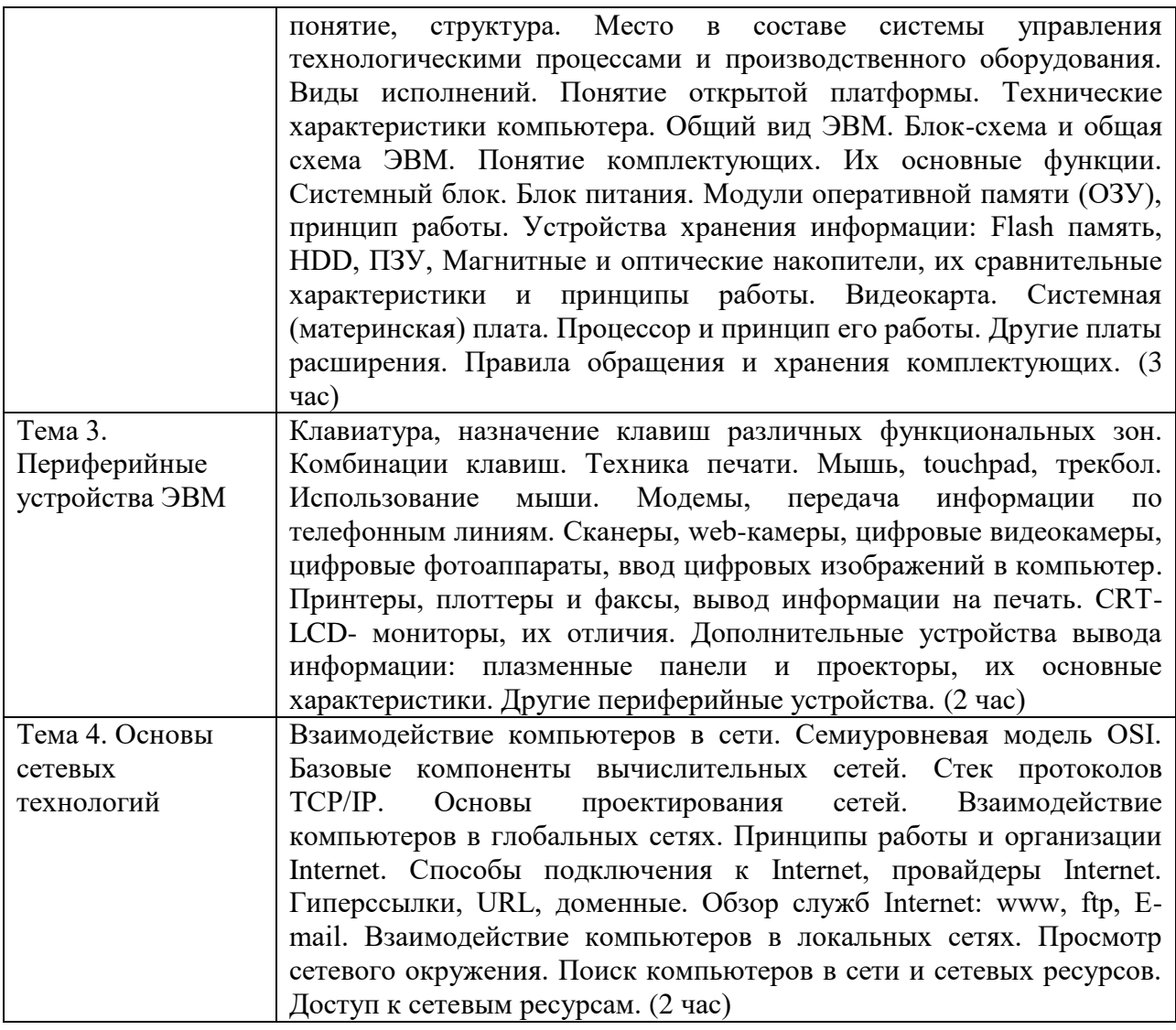

ПРОГРАММНОЕ ОБЕСПЕЧЕНИЕ ЭВМ

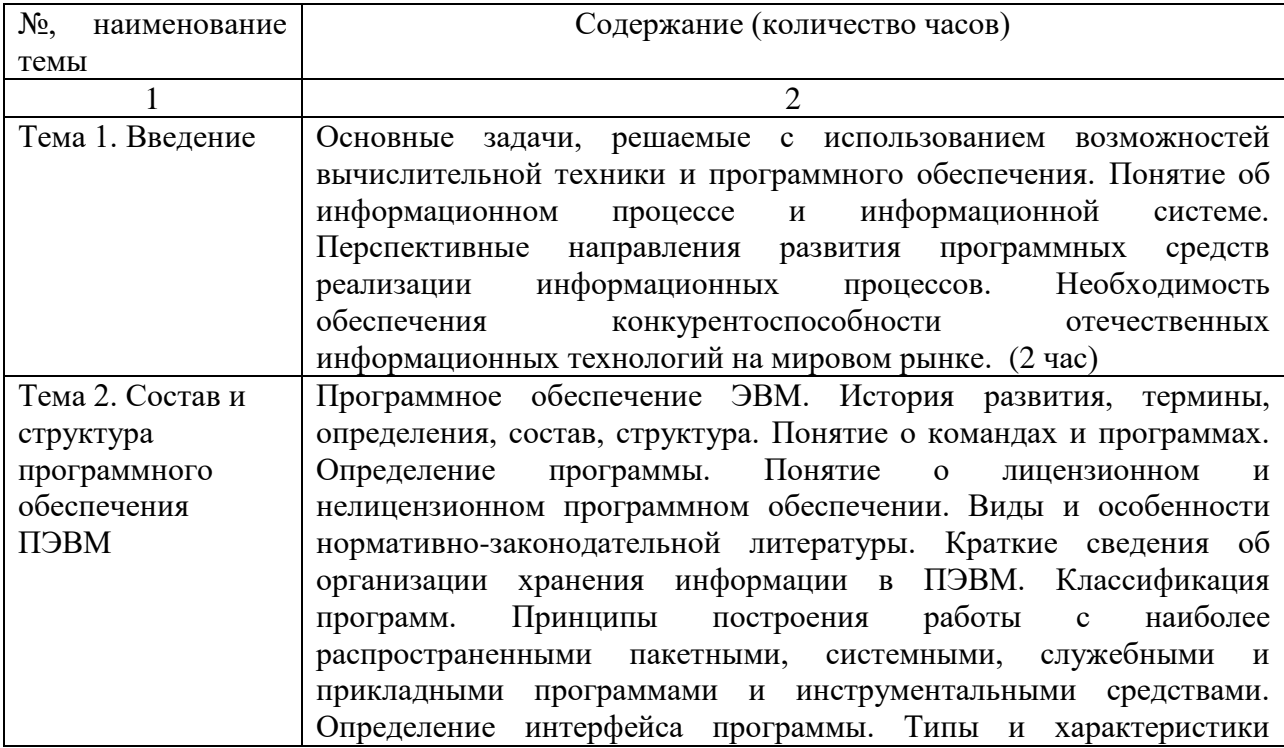

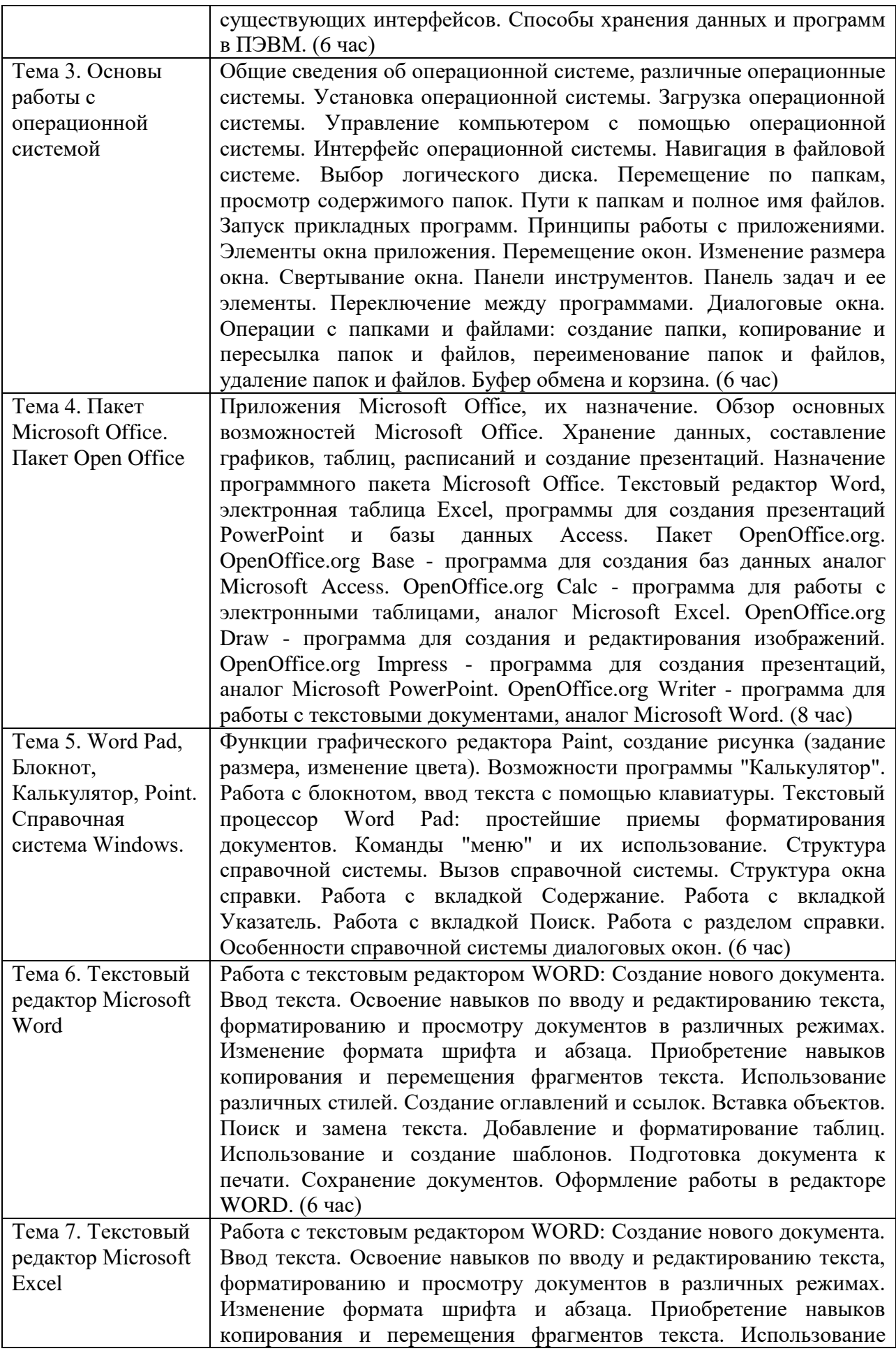

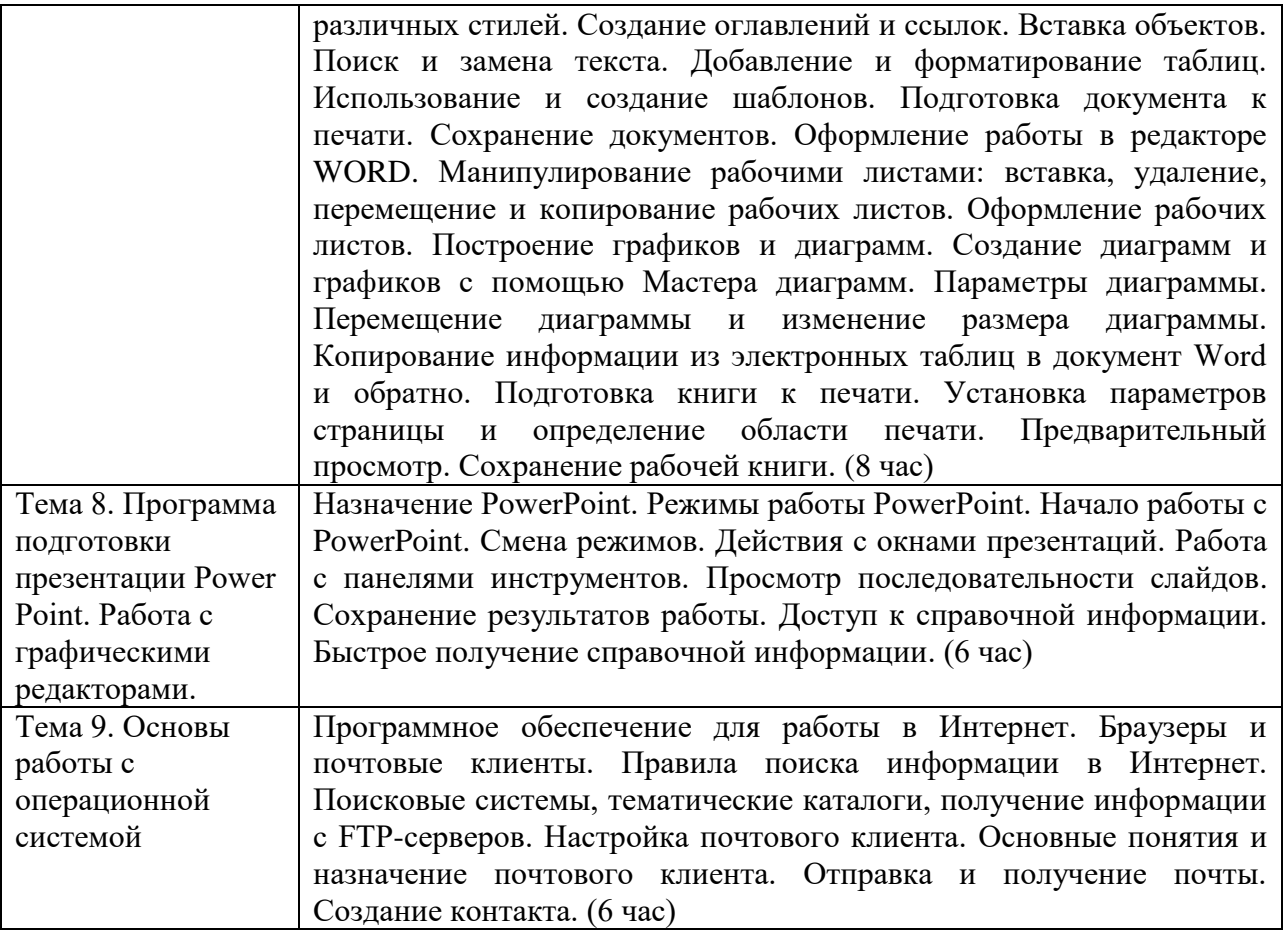

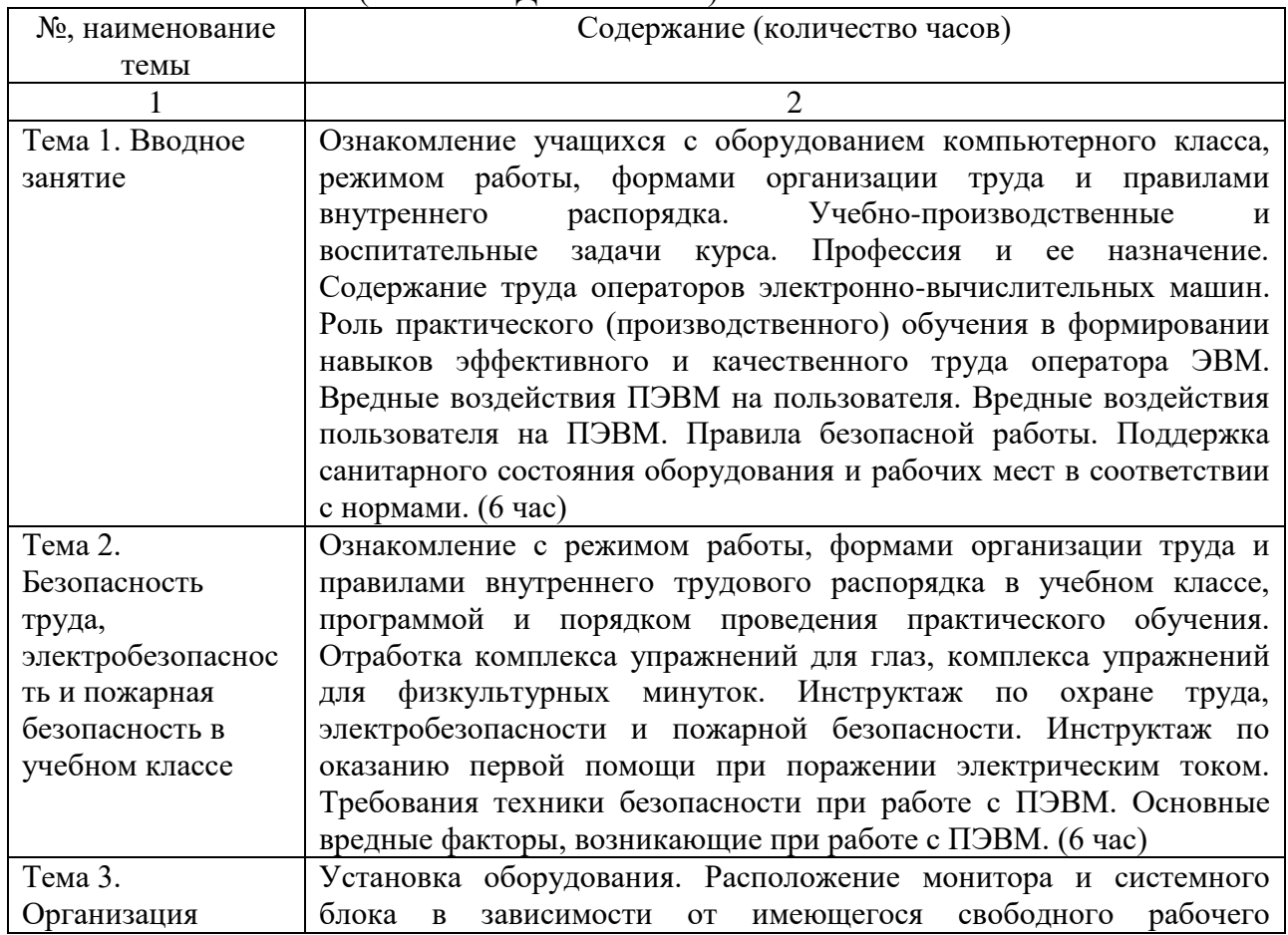

# ПРАКТИЧЕСКОЕ (ПРОИЗВОДСТВЕННОЕ) ОБУЧЕНИЕ

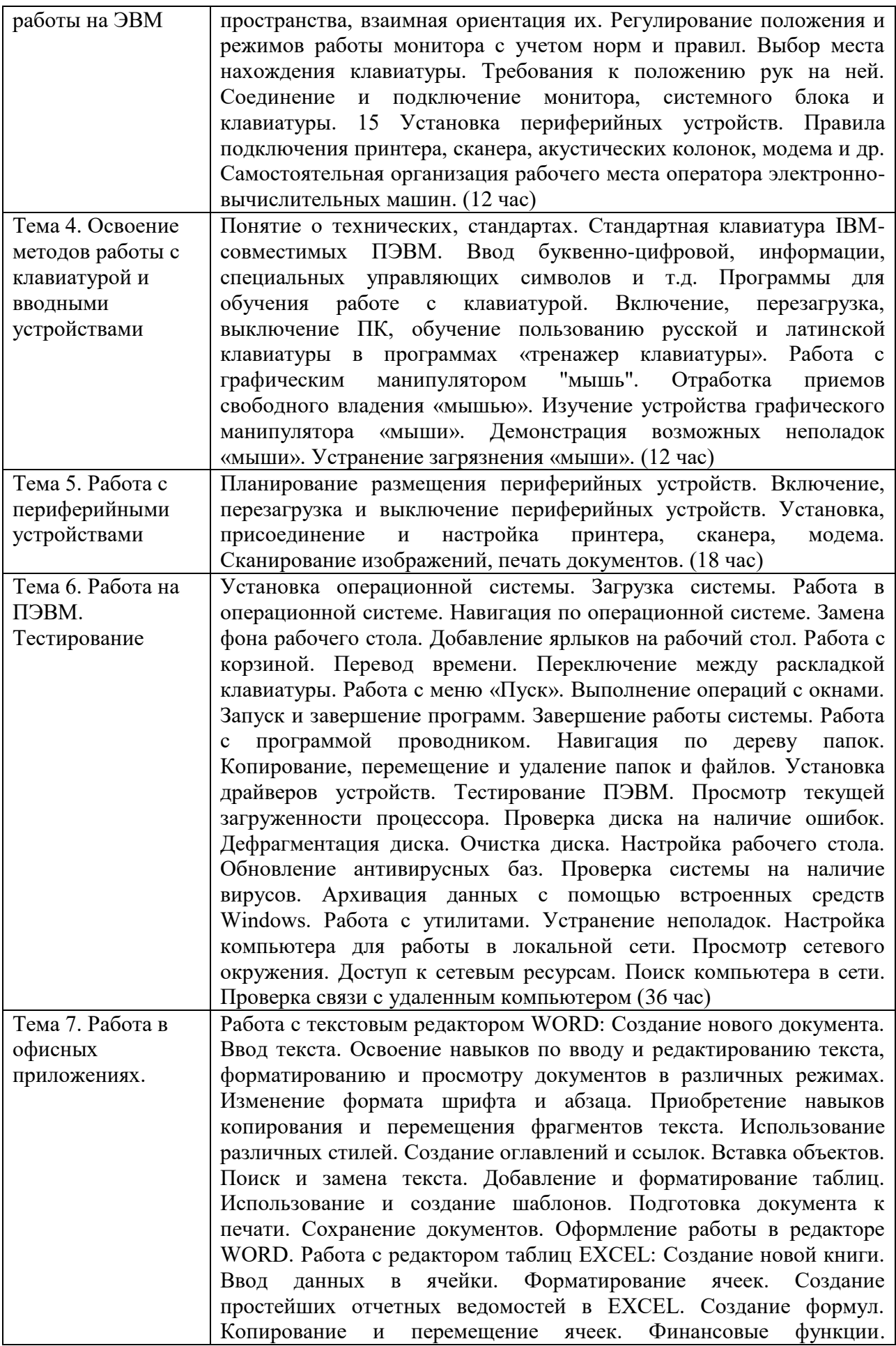

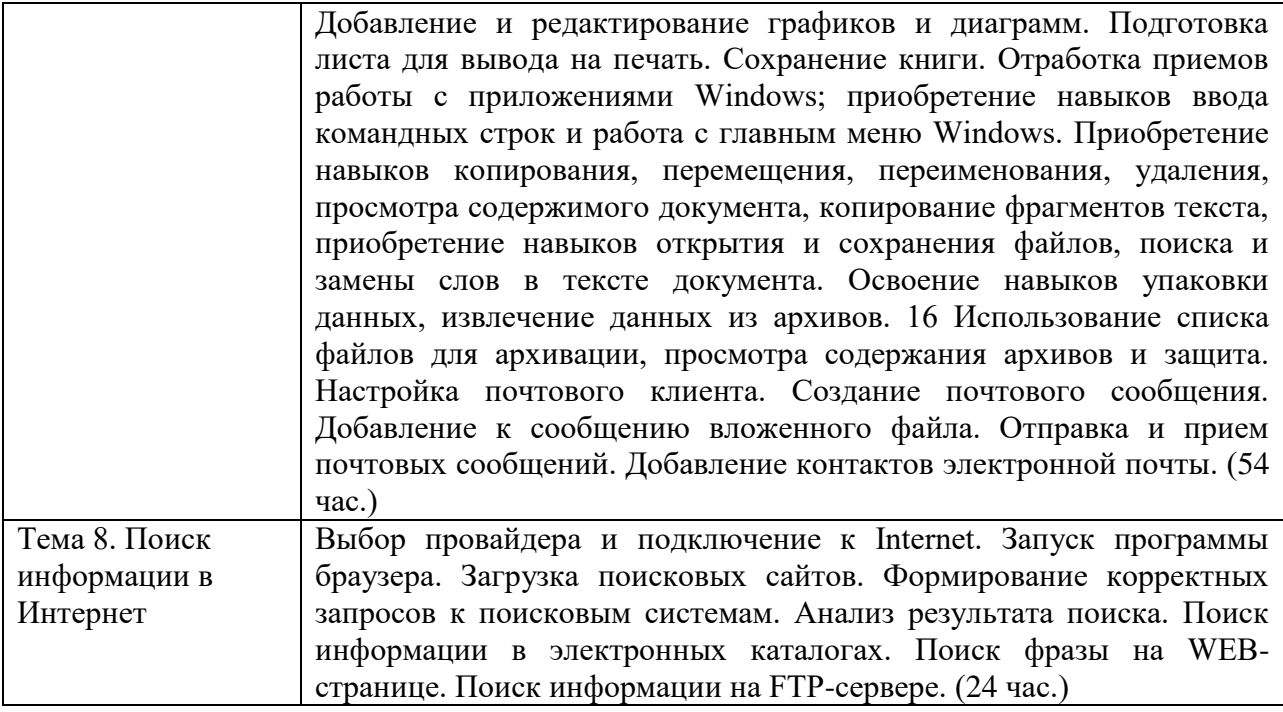

2.5. Оценка качества освоения программы (формы аттестации, оценочные и методические материалы):

2.5.1. Форма(ы) текущего контроля, промежуточной и итоговой аттестации

Текущий контроль осуществляется в форме устного опроса и контроля преподавателем выполнения заданий практических занятий, включенных в программу согласно п.2.3.

Промежуточная аттестация проводится в форме зачета.

Итоговая аттестация проводится в форме квалификационного экзамена.

2.5.2. Оценочные материалы промежуточной и итоговой аттестации

2.5.2.1 Оценочные материалы промежуточной аттестации представлены тестами по дисциплинам.

Зачет по дисциплине «Охрана труда и здоровьесберегающие технологии» (тестирование)

1. На каком расстоянии должен находиться от глаз пользователя экран видеомонитора?

а) 600-700 мм

б) 400-300 мм

в) 1м и более

2. Какое освещение должно быть в компьютерных залах?

а) только искусственное

б) только естественное

в) искусственное и естественное

г) никакого

3. Как следует располагать клавиатуру?

а) на поверхности стола 100-300мм от края

б) на любой поверхности, где удобно

в) на коленях

4. Что размещено на рабочем месте пользователя?

а) дисплей и клавиатура

б) ничего

в) дисплей, клавиатура, системный блок

5. Чем обеспечивается пожарная безопасность?

а) ничем

### б) предотвращением пожара и системой пожарной защиты

### в) предотвращением наводнения

#### Эталонные ответы

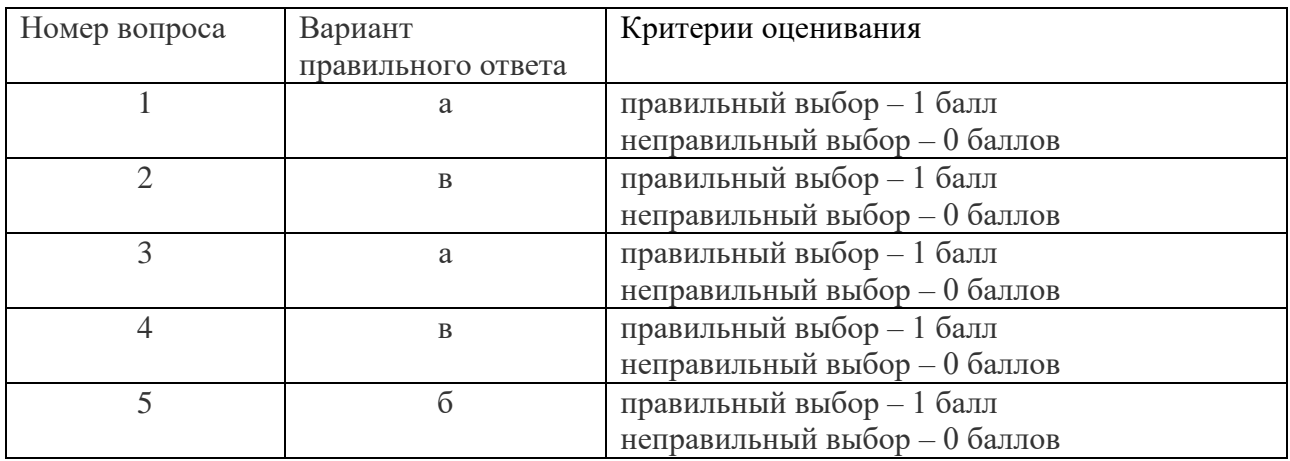

#### Шкала перевода баллов в оценки:

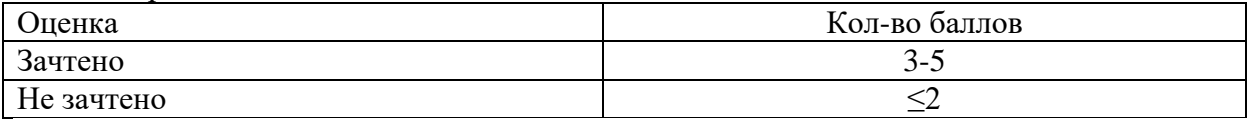

#### Зачет по дисциплине «Аппаратное обеспечение ЭВМ» (тестирование)

1. В обслуживание программного обеспечения средств ВТ и сетей не входит:

- а) диагностика аппаратного обеспечения
- б) установка ПО

в) сопровождение ПО

2. Для каких целей необходимо системное ПО:

- а) для решения задач из проблемных областей
- б) для управления ресурсами ЭВМ
- в) для расширения возможностей ОС
- 3. Тестер кабеля предназначен для:

а) измерения электрических параметров кабелей

б) измерения механических параметров кабелей

в) выявления механических неисправностей кабеля

4. Установите соответствие между способом переноса краски и видом принтера

Способы переноса Вид принтера

- 1) распыление краски соплом а) лазерный
- 2) печатающей головкой, которая состоит из набора иголок, приводимых в действие электромагнитам б) матричный
- 3) на поверхности фотобарабана
- равномерно распределяется статический заряд, после этого светодиодной в нужных местах этот заряд снимается, т.о. на поверхности фотобарабана помещается скрытое изображение в) струйный
- 5. Для хранения конфигурации ПЭВМ используется:
- а) жесткий диск
- б) кэш-память
- в) CMOS-память

6. Для ввода графической информации в компьютер используется:

а) принтер

б) клавиатура

в) дигитайзер

7. На производительность сервера не влияет … подсистема:

- а) графическая
- б) сетевая

в) дисковая

8. Что относится к аппаратному обеспечению:

а) устройства обработки

б) звуковые файлы

в) прикладные программы

9. Аппаратное обеспечение является надсистемой для:

а) системных программ

б) прикладных программ

в) устройств хранения

10. Для ввода текстовой информации в компьютер служит:

а) клавиатура

б) монитор

в) плоттер

11. Что относится к аппаратному обеспечению:

а) графические файлы

б) устройства хранения

в) системные программы

г) устройства ввода

д) звуковые файлы

е) прикладные программы

12. Тип принтеров, в которых не может возникать неисправность печатающих головок:

а) матричный

б) струйный

в) лазерный

13. Разделить элементы аппаратного обеспечения на группы: 1) устройства ввода и 2)

устройства вывода:

а) графический планшет

б) джойстик

в) клавиатура

г) колонки

д) микрофон

е) монитор

ж) мышь,

з) наушники

и) плоттер

к) принтер

л) сканер

м) тачпад

н) трекбол

14. Многопроводная шина информационного обмена внутри материнской платы называется:

а) магистралью

б) адаптером

в) линией связи

15. Встроенный гальванический источник питания ПЭВМ используется в:

а) видеоадаптере

б) блоке питания

в) системной плате

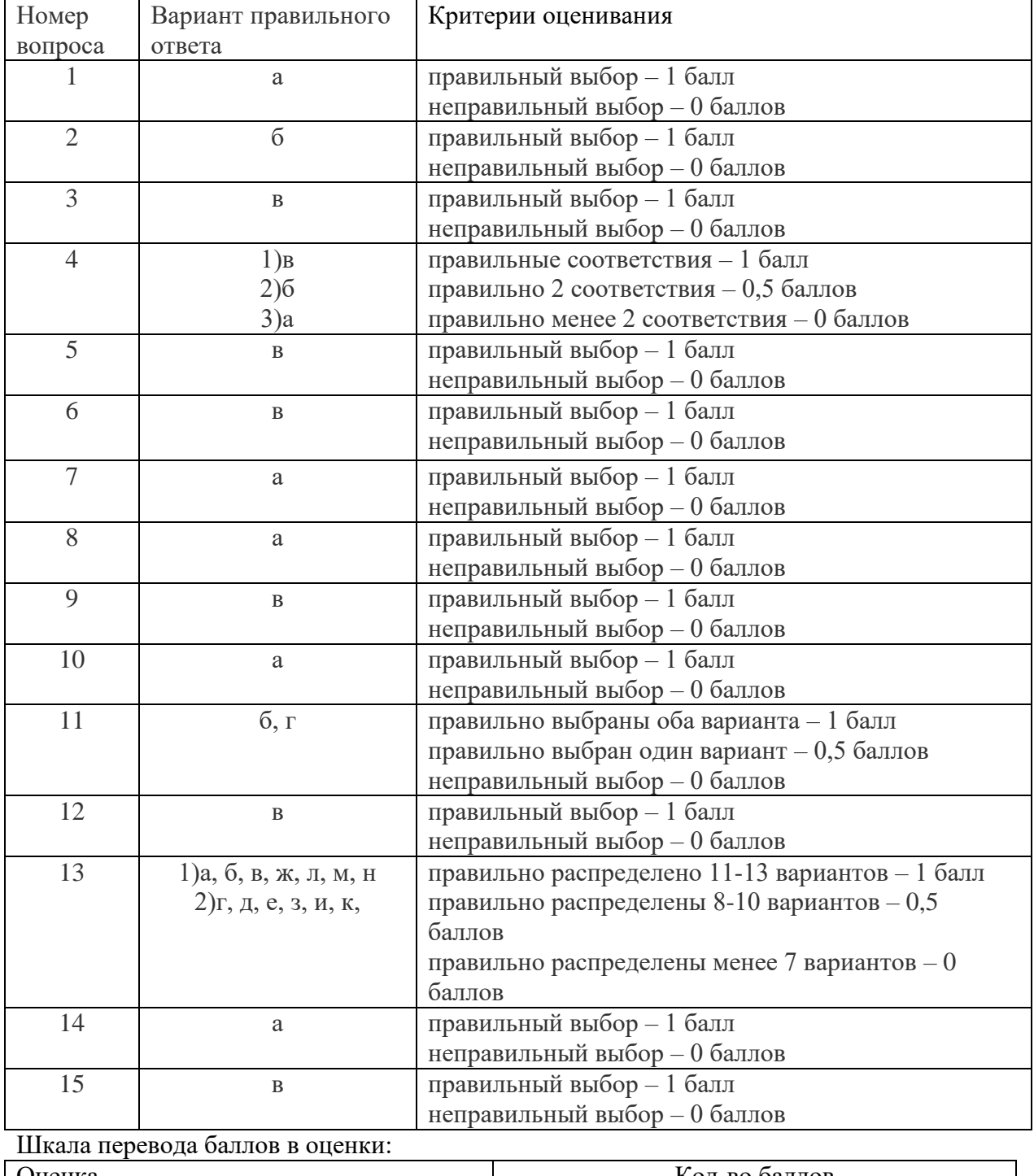

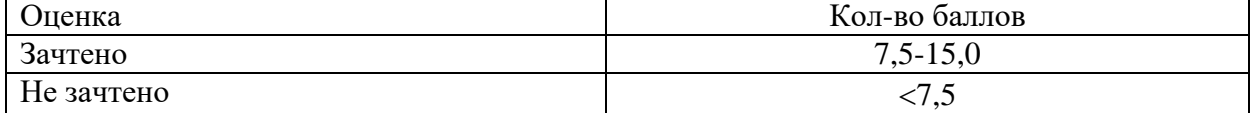

### Зачет по дисциплине «Программное обеспечение ЭВМ» (тестирование)

- 1. К сервисным программам относят:
- а) системы программирования
- б) операционные системы
- в) архиваторы
- 2. К системным программам относится:
- a) Paint
- 6) MS Word
- в) Антивирусы
- 3. Укажите операционную систему:
- a) Word
- 6) Windows
- в) Opera
- 4. В прикладное программное обеспечение входят:
- а) все программы, установленные на компьютере
- б) языки программирования
- в) текстовые редакторы
- 5. Укажите назначение операционной системы:
- а) редактирование, сохранение текстовых документов
- б) организовать взаимодействие пользователя с компьютером и выполнение всех других программ
- в) выводить информацию на экран или печатающее устройство
- 6. Расположите браузеры в соответствии с хронологическим порядкам их разработки:
- a) Chrom
- 6) Internet Explorer
- в) Opera
- 7. Что собой представляет компьютерный вирус?
- а) Небольшая по размерам программа
- б) Миф, которого не существует
- в) Название популярной компьютерной игры
- 8. Что не поможет удалить с диска компьютерный вирус?
- а) Дефрегментация диска
- б) Проверка антивирусной программы
- в) Форматирование диска
- 9. К какой из типов программ относится MS Office:
- а) система программирования
- б) табличный процессор
- в) пакет прикладных программ
- 10. Какая программа предназначена для работы с базами данных:
- а) СУБД
- б) Табличный процессор
- в) Графический редактор
- 11. Во время выполнения прикладная программа хранится в:
- а) видеопамяти
- б) процессоре
- в) оперативной памяти
- 12. Расположите операции по инсталляции ПО в порядке из исполнения:
- а) Инсталляция
- б) Запуск инсталлятора
- в) Выбор папки для инсталляции
- г) Выбор компонентов
- д) принятие лицензионного соглашения

13. Укажите операционную систему:

a) Google Chrome

6) Basic

 $\overline{B}$ ) Linux

14. Инструментальные программы нужны:

а) для управления устройствами ввода и вывода компьютера

б) для разработки, корректировки или развития других прикладных или системных программ

в) чтобы решать какие-либо задачи в пределах данной проблемной области

15. К прикладному программному обеспечению относят:

а) графические редакторы

б) антивирусные программы

в) операционные системы

16. Комплекс программ, обеспечивающих совместное функционирование всех устройств компьютера и предоставляющих пользователю доступ к ресурсам компьютера:

а) операционная система

б) оперативная память

в) программное обеспечение

Этапонные ответы

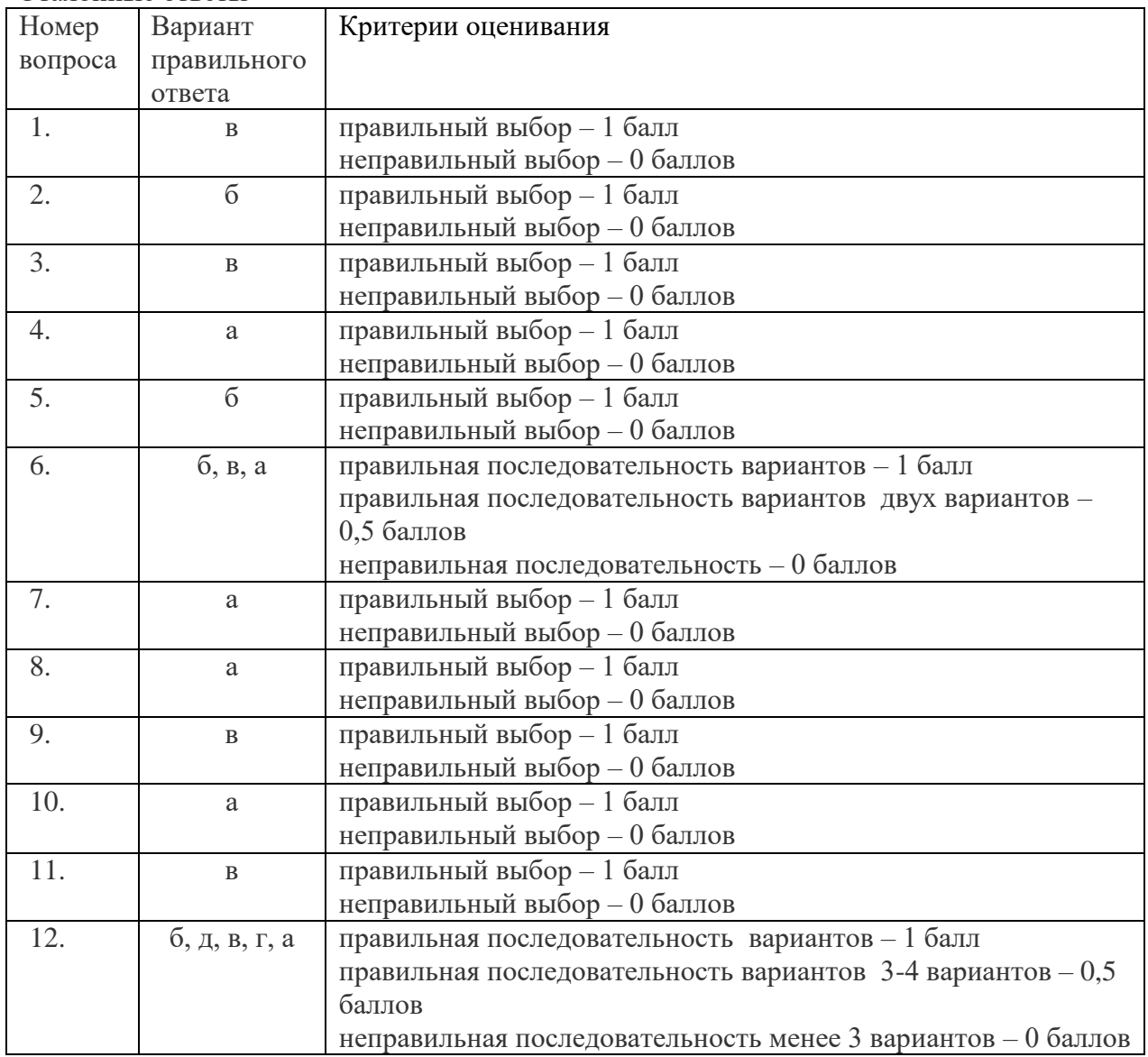

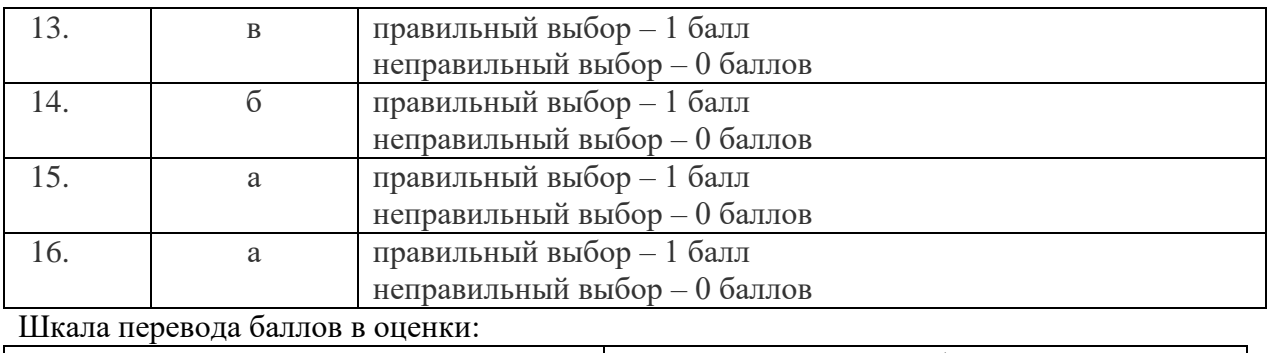

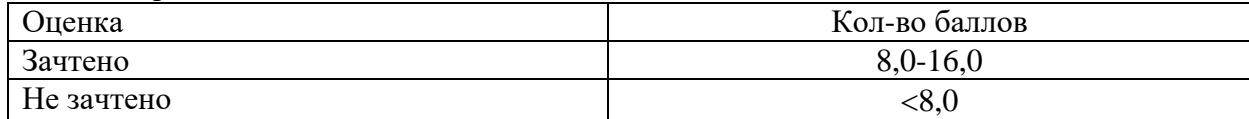

2.5.2.2 Процедура квалификационного экзамена состоит из двух этапов:

1) Теоретическая часть квалификационного экзамена (свободный ответ)

2) Практическая часть квалификационного экзамена

Теоретическая часть квалификационного экзамена (свободный ответ)

Вариант № 1.

- 1. Прикладные программы: общая характеристика.
- 2. Что собой представляет системный блок?
- 3. Понятие о лицензионном и нелицензионном программном обеспечении.
- 4. Виды топологий компьютерных сетей и их характеристика.

#### Вариант № 2.

- 1. Принципы Джона фон Неймана.
- 2. Какие основные программные компоненты включает Microsoft Office?
- 3. Типы и общая характеристика периферийных устройств?
- 4. Классификация сетей

Вариант № 3.

- 1. Что такое компьютерный вирус?
- 2. Антивирусы и их виды
- 3. Виды принтеров. Характеристика.
- 4. Поисковые системы Интернет. Принцип работы.

#### Вариант № 4.

- 1. СУБД
- 2. Виды ОС, их назначение и особенности.
- 3. Понятие файла. Файловый принцип хранения данных. Операции с файлами. Типы файлов.
- 4. Идентификация и аутентификация (информационная безопасность).

Вариант № 5.

- 1. Устройства для постоянного и временного хранения информации.
- 2. Сканер. Виды сканеров.
- 3. Что такое браузер?
- 4. Архитектура современных компьютеров. Основные устройства компьютера, их функции и взаимосвязь.

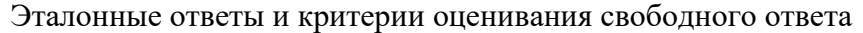

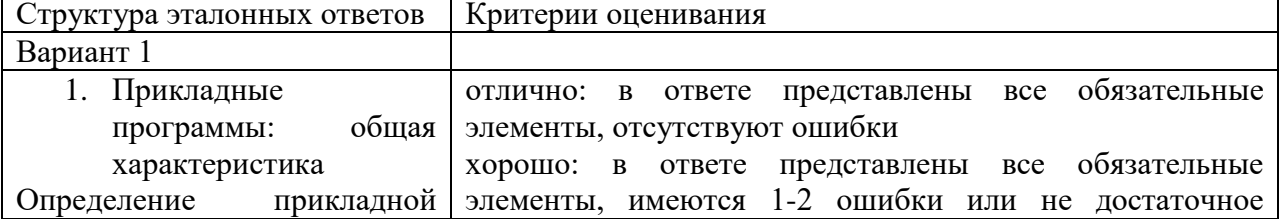

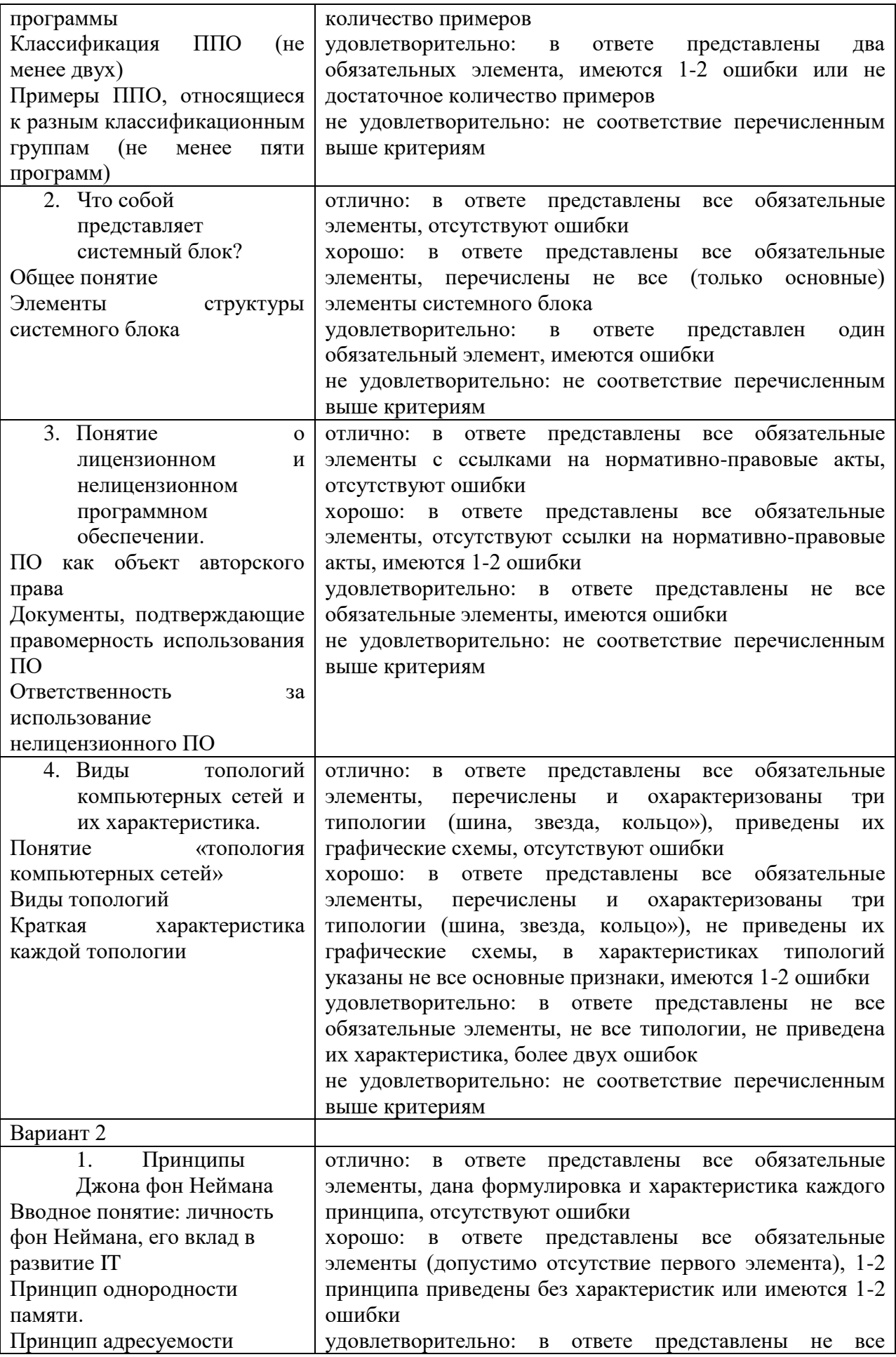

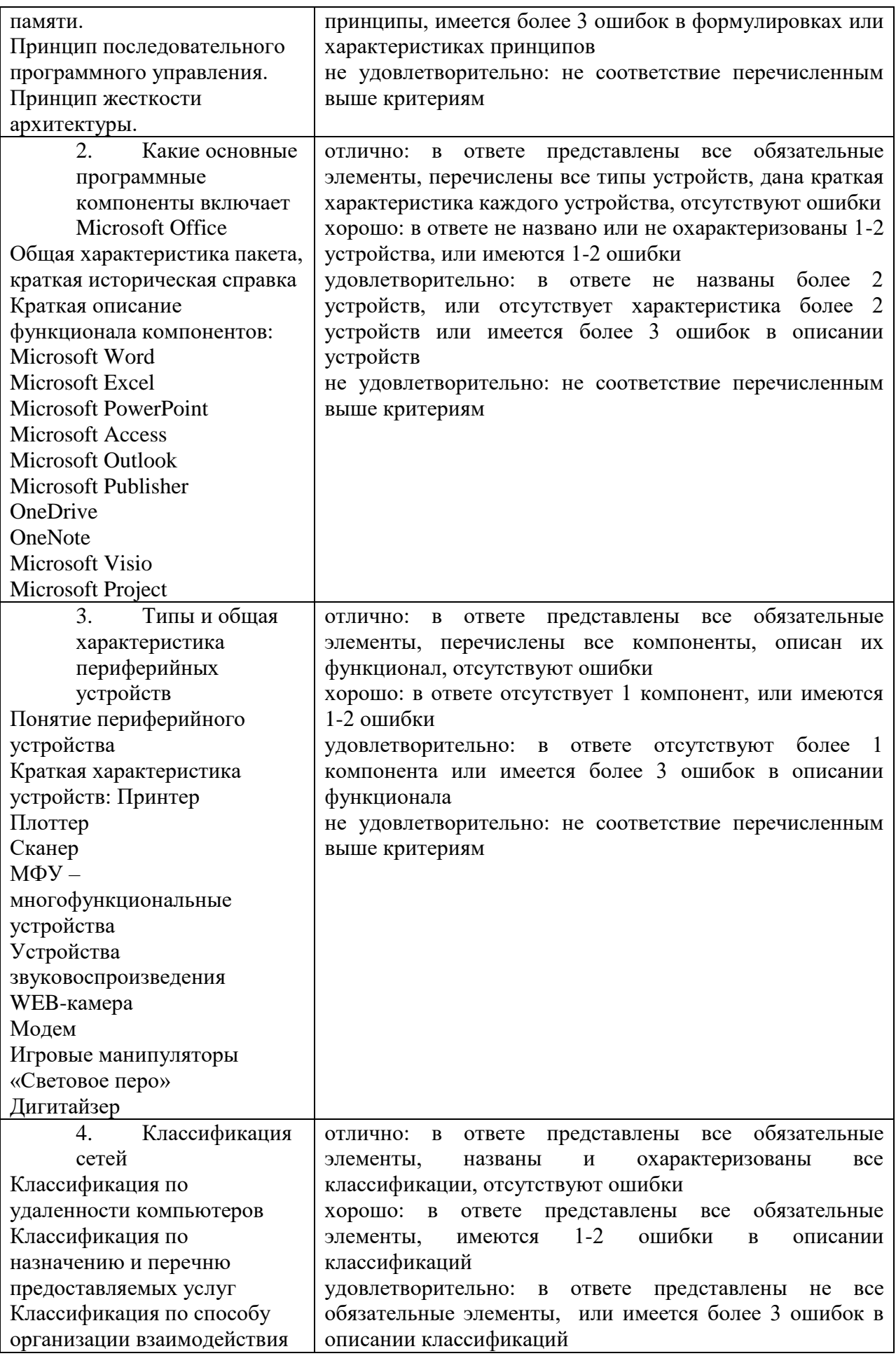

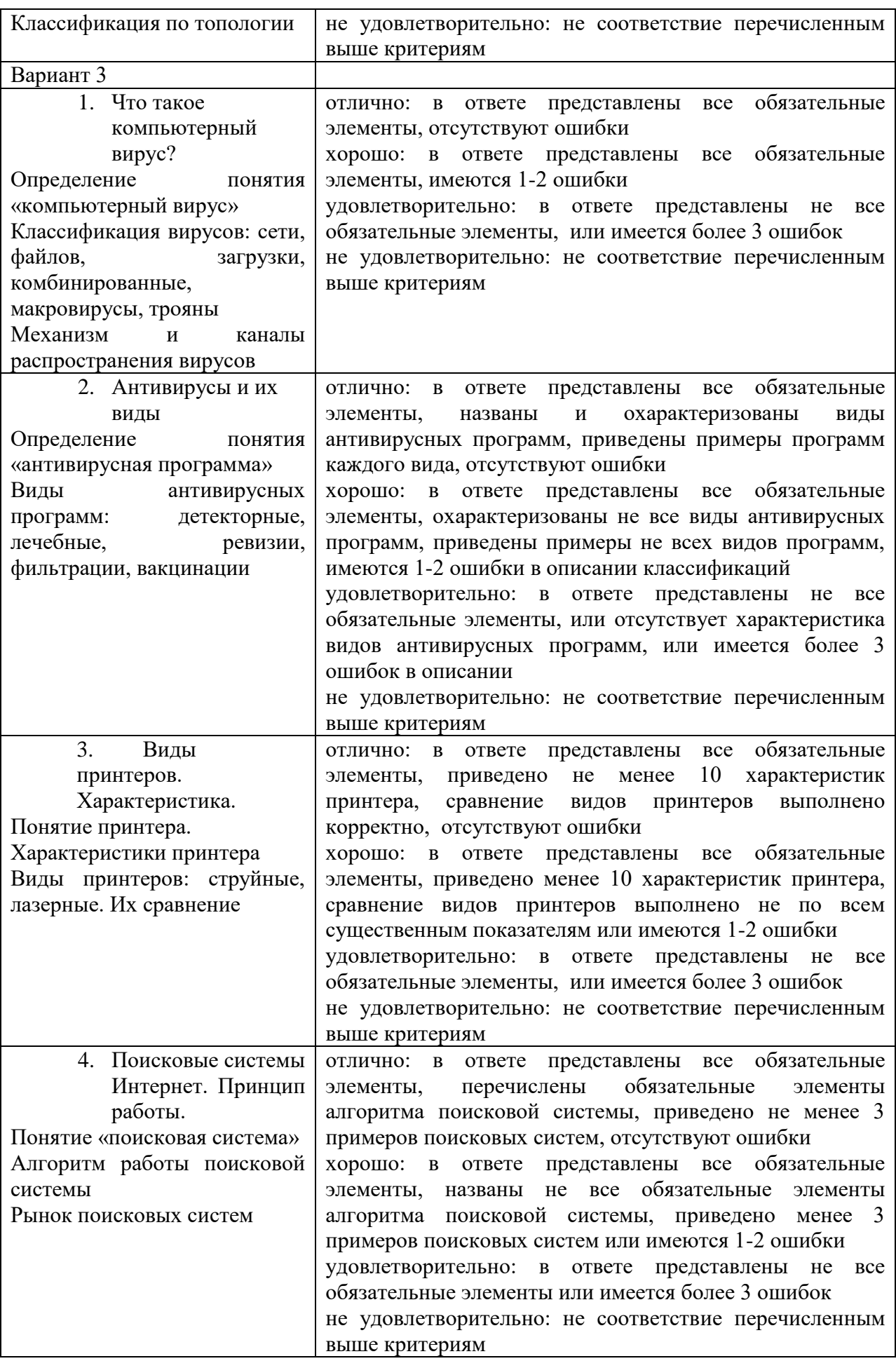

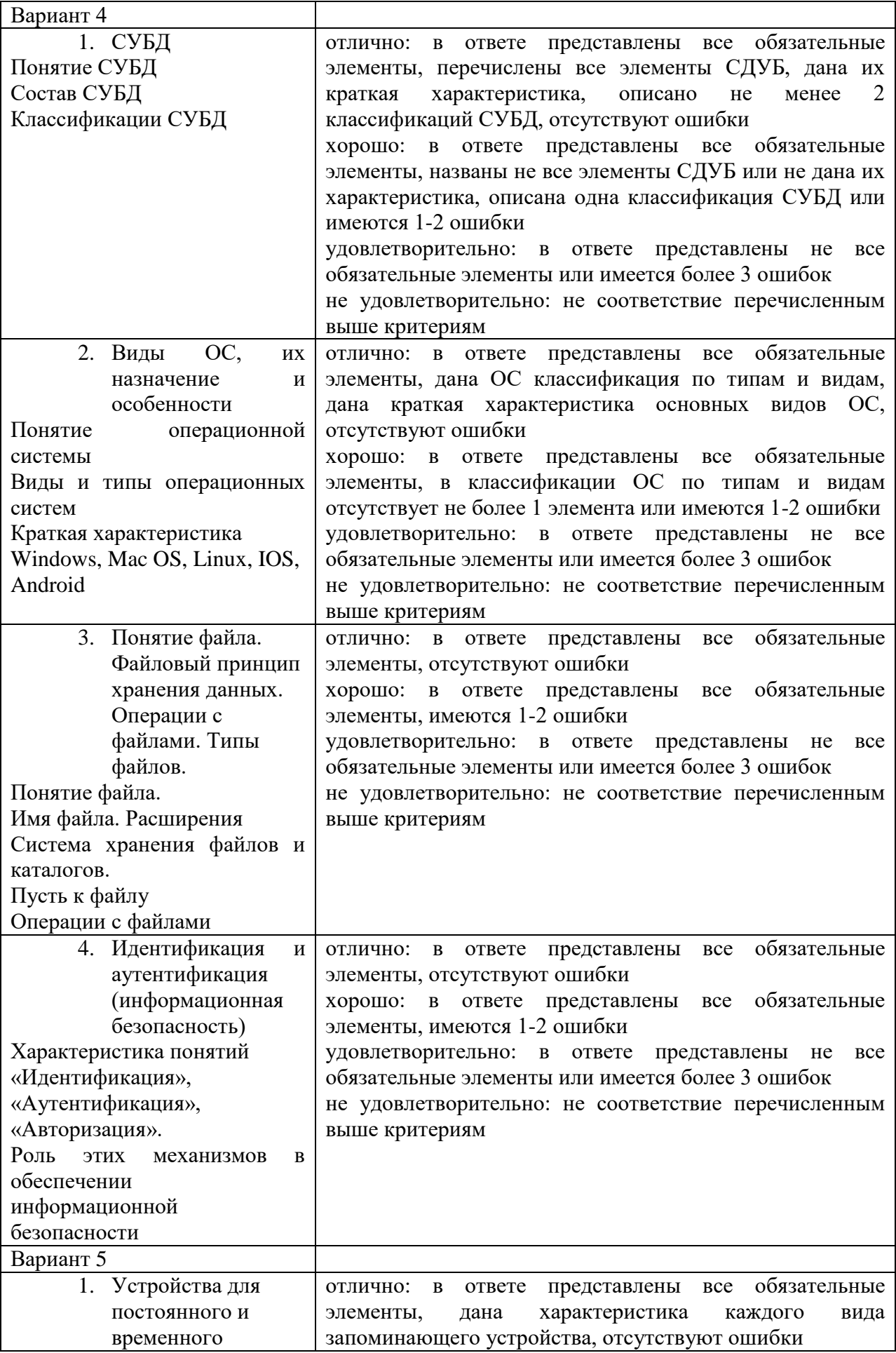

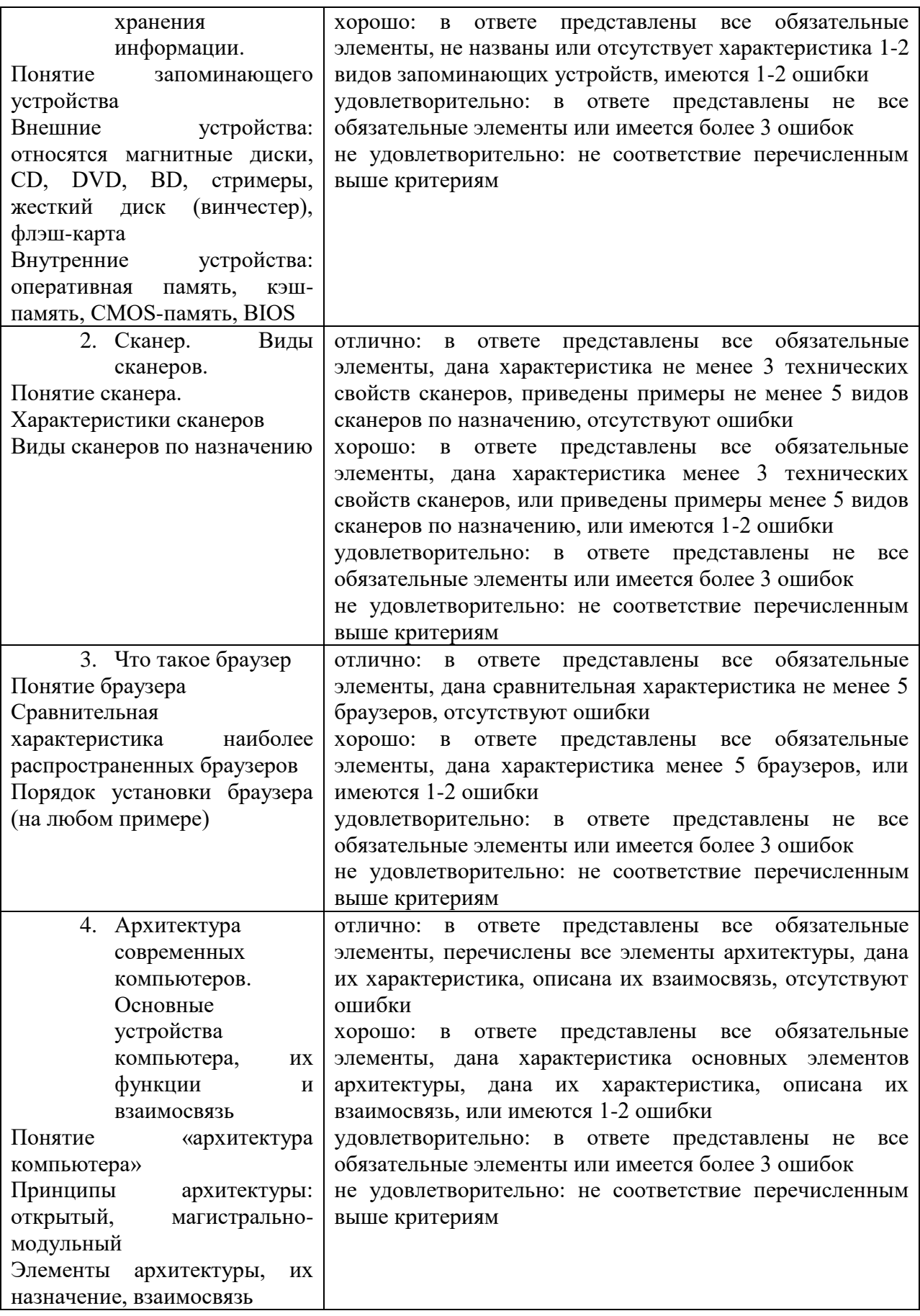

Практическая часть квалификационного экзамена

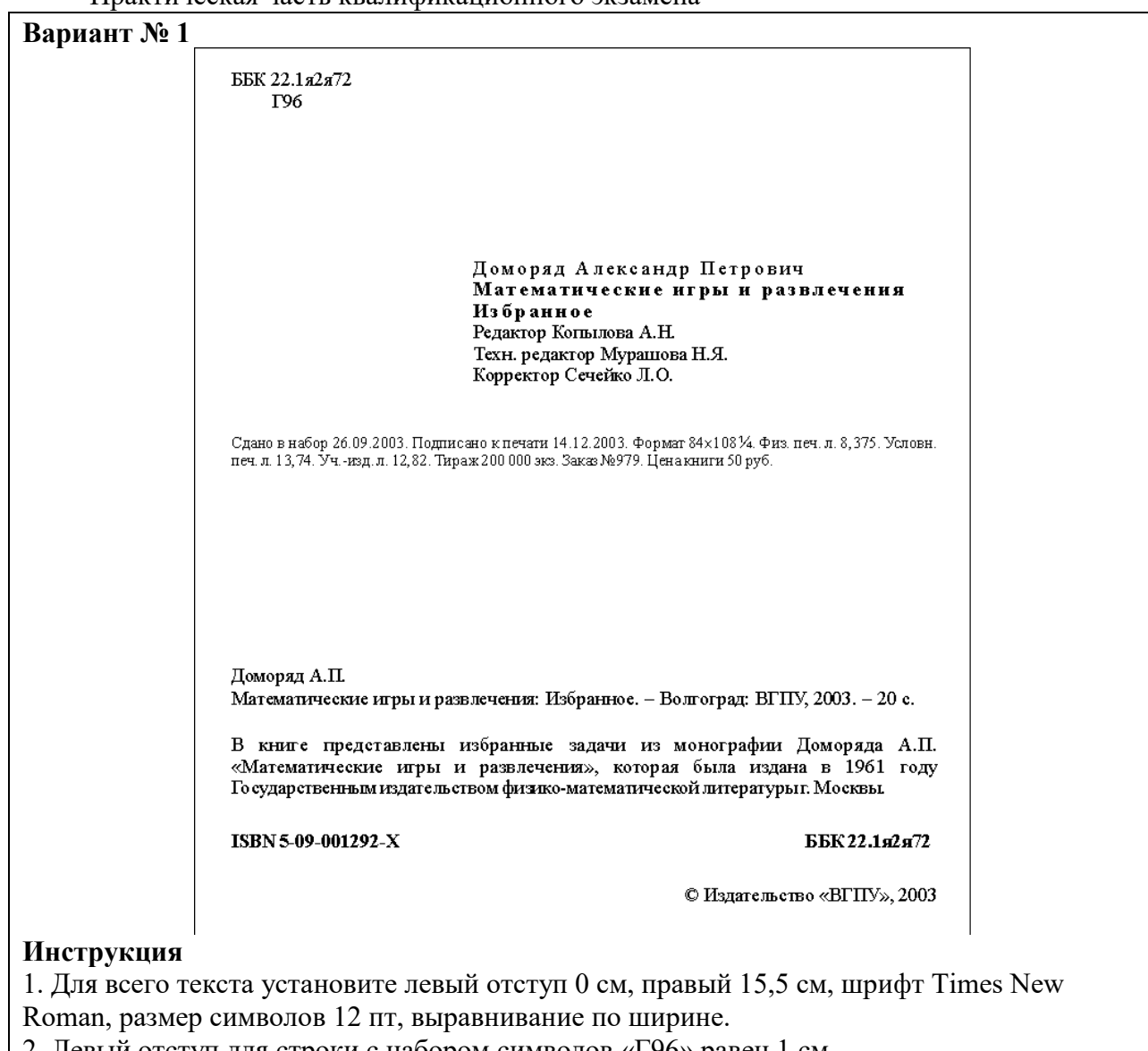

2. Левый отступ для строки с набором символов «Г96» равен 1 см.

3. Перед абзацем, содержащим слова «Доморяд Александр Петрович», установите отступ

140 пт. Для этого и пяти абзацев, следующих за ним, левый отступ равен 5 см. Для трех абзацев установлен разреженный в 2 пт. интервал между символами.

4. Установки форматирования для абзаца, начинающегося со слов «Сдано в набор», следующие: отступ перед абзацем 50 пт, левый отступ 0 см, размер шрифта 10 пт (все остальные установки такие же, как для всего текста).

5. Перед следующим абзацем отступ 200 пт. В дальнейшем размер шрифта 12 пт.

6. Перед абзацем «В книге представлены…» отступ 24 пт.

7. Перед абзацем «ISBN 5-09-001292-X…» отступ 24 пт, все символы в нем имеют полужирное начертание.

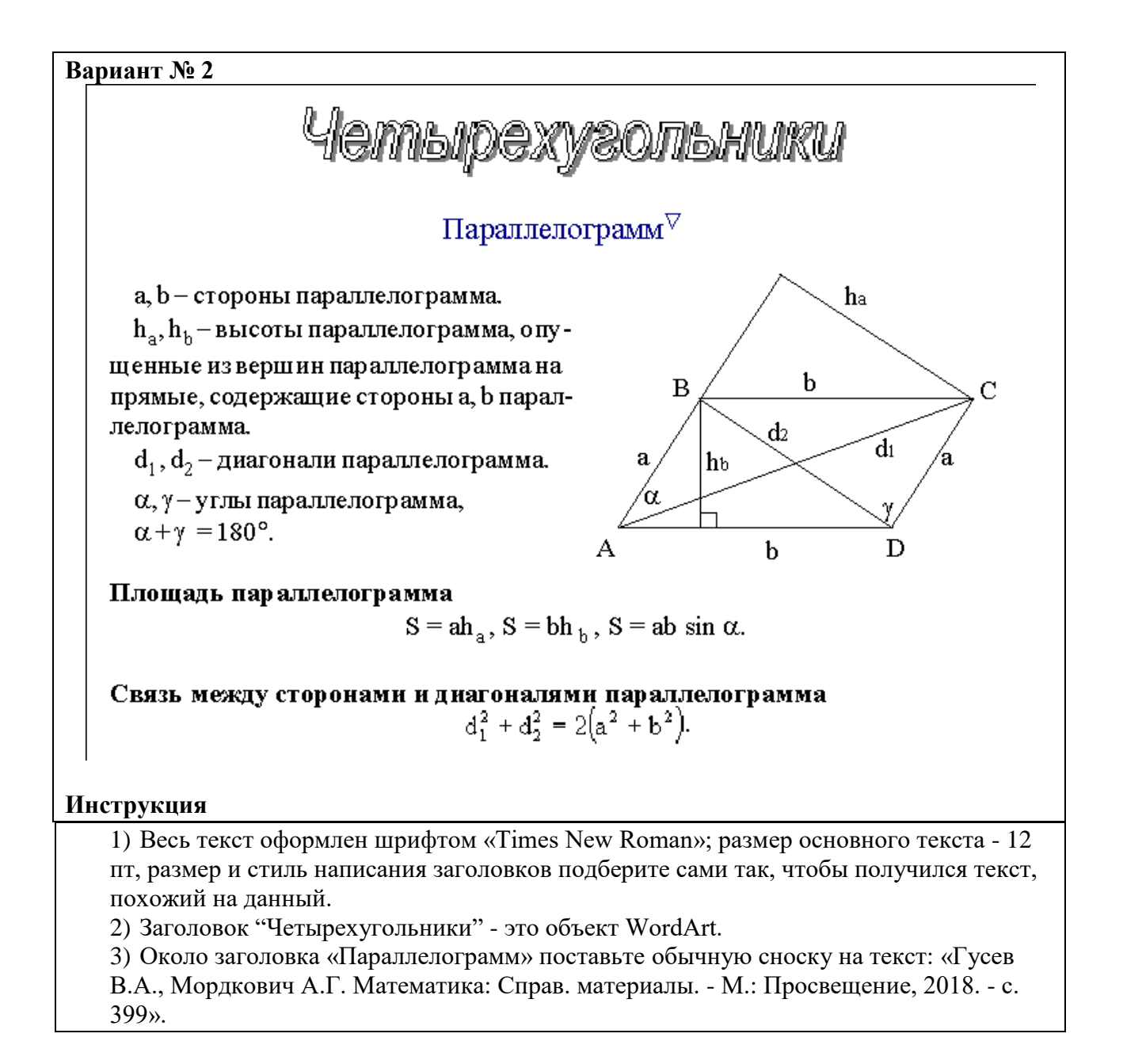

#### **Вариант № 3**

#### Определение задуманного числа по трем таблицам

Разместив в каждой из трех таблиц подряд числа от 1 до 60 так, чтобы в первой таблице они стояли в трех столбцах по двадцати чисел в каждом, во второй - в четырех столбцах по 15 чисел в каждом и в третьей - в пяти столбцах по 12 чисел в каждом (см. рис. 1), легко быстро определить задуманное кем-нибудь число N (N≤60), е сли будут указаны номера α, β, γ столбцов, содержащих задуманное число в 1-й, во 2-й и в 3-й таблицах: N будет равно остатку от деления числа 40 «+45 β+36 у на 60 или, другими словами, N будет равно меньшему положительному числу, сравнимому с суммой (40 $\alpha$ +45 $\beta$ +36 $\gamma$ ) по модулю 60. Например, при  $\alpha$ =3,  $\beta$ =2,  $\gamma$ =1:

> $\overline{4}$

56  $\overline{60}$ 

 $40\alpha + 45\beta + 36\gamma = 0 + 30 + 36 = 6 \pmod{60}$ , r.e. N=6.

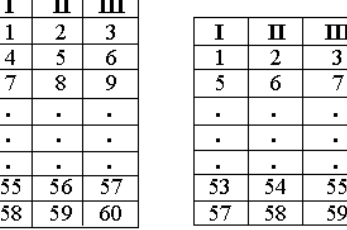

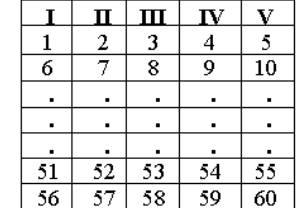

Рис. 1

#### **Инструкция**

1. Заголовок текста - уровень 1, со следующими установками форматирования: шрифт «Times New Roman»; размер символов 14 пт; полужирное начертание; центральное выравнивание.

2. Использование символов шрифта «Symbol».

3. Использование редактора формул.

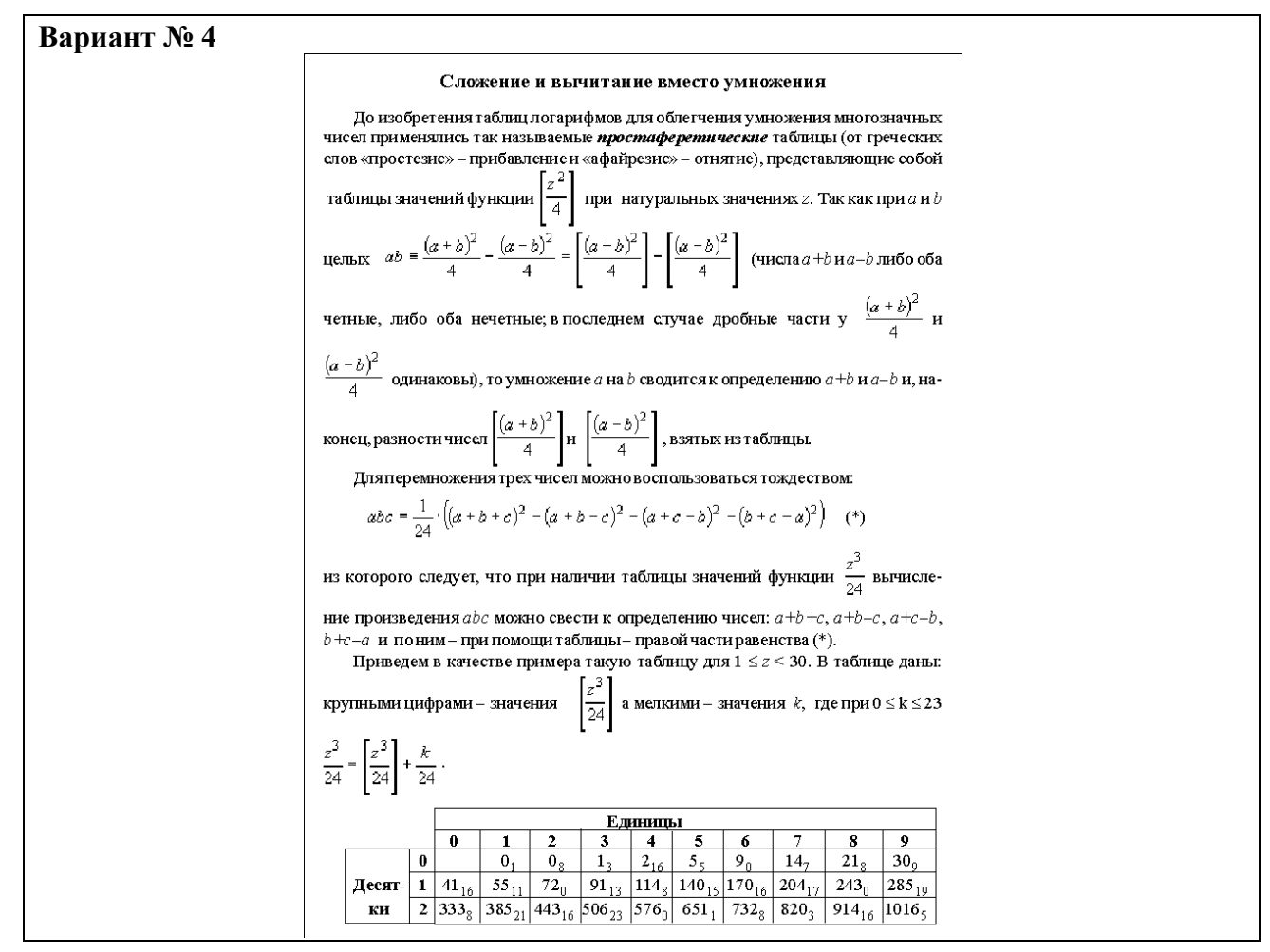

### **Инструкция**

- 1. Заголовок текста это заголовок уровня 1, со следующими установками форматирования: шрифт «Times New Roman»; размер символов 14 пт; полужирное начертание; центральное выравнивание.
- 2. Использование кнопок «Верхний индекс», «Нижний индекс».
- 3. Использование редактора формул»
- 4. Обратить внимание на объединение ячеек и границы ячеек в таблице.
- 5. Обратить внимание, что некоторые слова текста и таблиц имеют отличное от других начертание (курсив или полужирное).

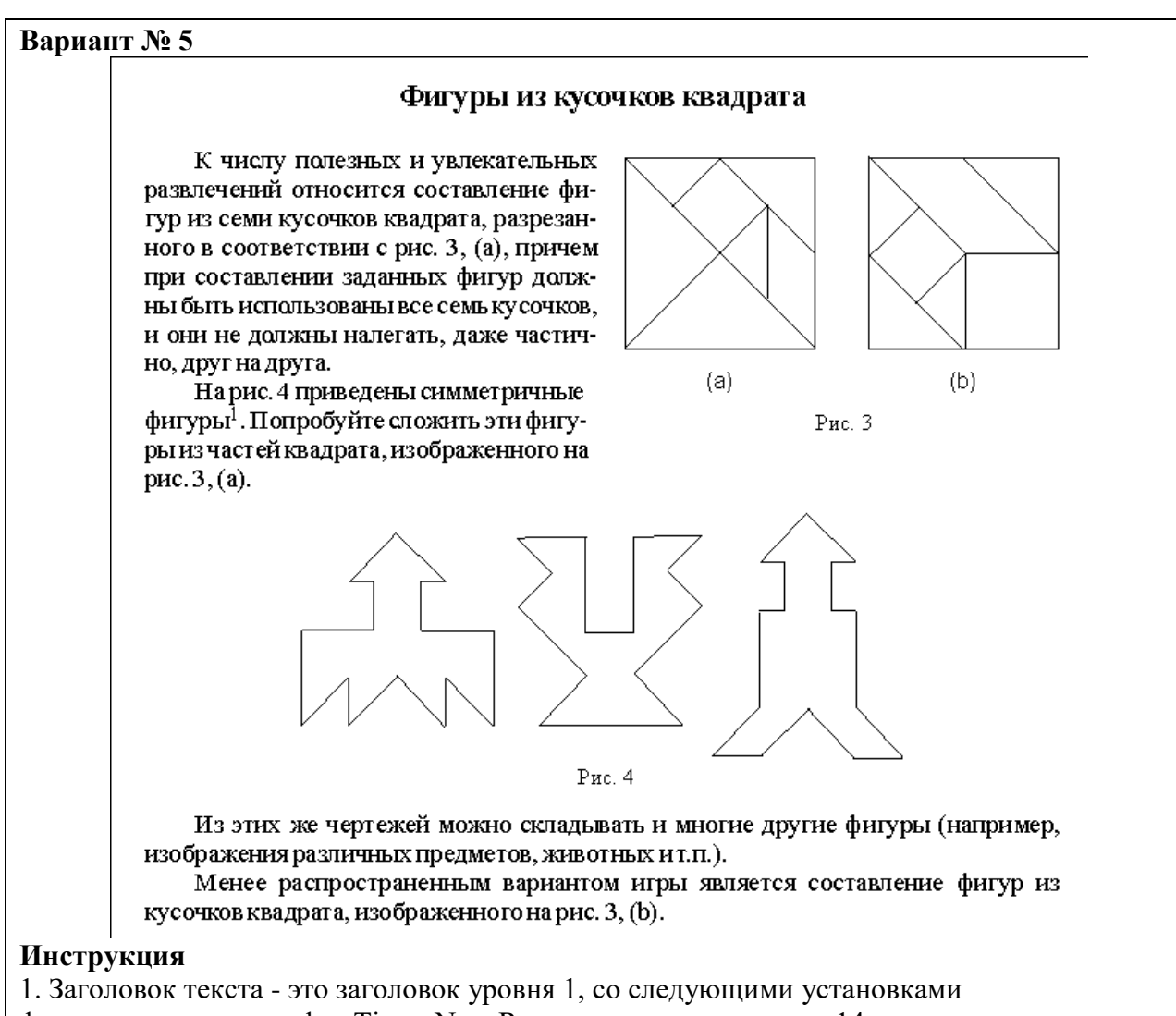

форматирования: шрифт «Times New Roman»; размер символов 14 пт; полужирное начертание; центральное выравнивание.

2. При рисовании обратить внимание на соответствием размеров фигур.

3. Сгруппировать графические объекты (подписи к рисункам объедините с

соответствующими рисунками).

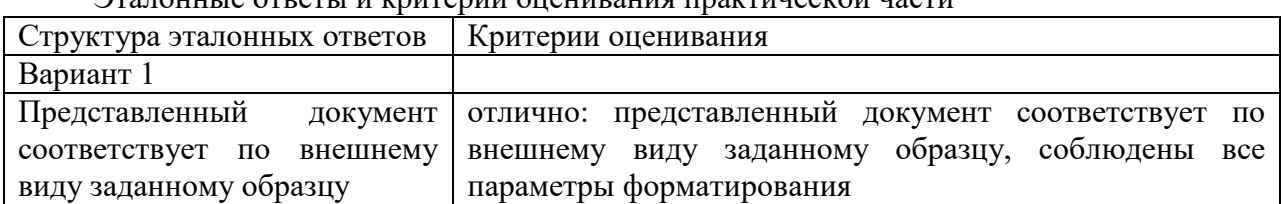

Эталонные ответы и критерии онешнонна практической насти

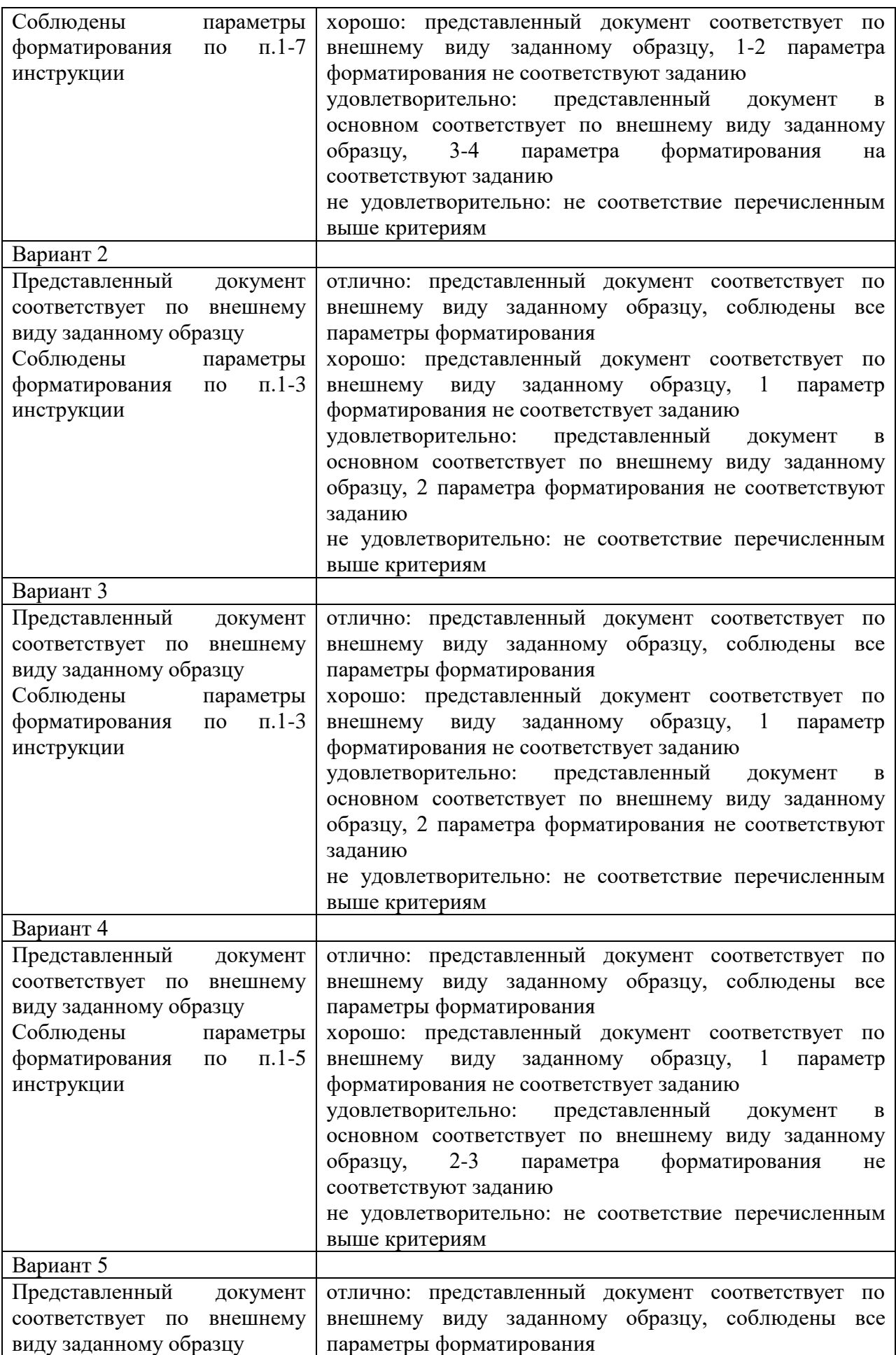

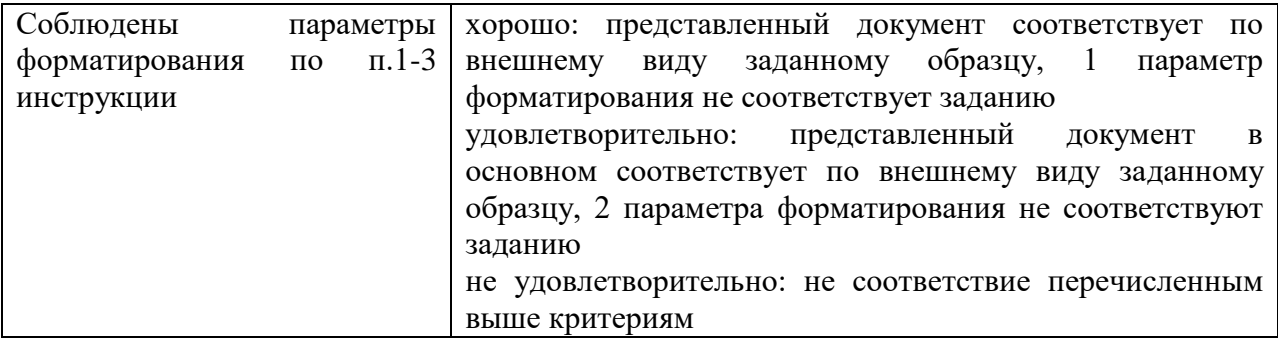

#### 2.5.3. Методические материалы

Освоение программы пройдет более эффективно, если слушатель умеет пользоваться справочными средствами Windows и приложений; знаком с основными источниками информации; овладел технологией сбора информации.

Стандартный интерфейс Windows позволяет свести освоение незнакомой программы к двум достаточно простым приемам:

- Найти инструменты программы (обычно они сосредоточены в панелях инструментов на самом видном месте) и определить их назначение и приемы использования.

- Просмотреть элементы управления программы (меню, командные кнопки и т.п.), выделить среди них знакомые и незнакомые. Проверить действие знакомых элементов и установить назначение незнакомых.

Слова установить и определить указывают на то, что при изучении незнакомой программы может потребоваться дополнительная информация. В большинстве случаев такая информация уже встроена в программу, и раскрывать ее совсем нетрудно. Речь идет о справочной системе, которая входит в состав как самой операционной системы, так и большинства ее приложений.

Самое удобное средство получения справочной информации ЭТО интерактивная справочная система. Во многих программах справочная система содержит полный набор информации о работе с данной программой и позволяет получить необходимую справку по ходу работы.

К справочной системе Windows можно обратиться из Главного меню. Во всех приложениях Windows робота со справочной системой ведется аналогичным образом.

По команде "Пуск - Справка" открывается диалоговое окно справочной системы, содержащее три вкладки: "Содержание (Contents)", "Предметный указатель (Index)", "Поиск (Search)". Эти вкладки дают доступ к одним и тем же статьям справочной системы, но предлагают разные способы обращения. В зависимости от обстоятельств удобнее использовать разные варианты. Выбор определяется уровнем подготовки пользователя и ясностью проблемы.

На вкладке Содержание располагается полный список статей справочной системы, оформленный в виде иерархической структуры. Пользоваться этой вкладкой удобно в том случае, когда надо получить самое общее представление о назначении программы. Разделы справочной системы отмечены значком в виде закрытой книги. При двойном щелчке на значке "книга" открывается, а под этим пунктом указываются подразделы и статьи данного раздела.

Вкладка "Предметный указатель" содержит основные термины, используемые в программе и описанные в справочной системе. Эта вкладка как бы соответствует алфавитному указателю. Найти термин можно путем прокрутки списка или путем ввода начальных символов термина.

Когда нужный термин найден, надо дважды щелкнуть на нем или выбрать его одним щелчком и щелкнуть на кнопке "Вывести (Display)". Если термин встречается в нескольких статьях справочной системы, открывается диалоговое окно "Найденные разделы", позволяющие выбрать нужною статью из числа содержащих данный термин.

Вкладка "Поиск" позволяет разыскивать в статьях справочной системы любые слова, в том числе и не указанные на вкладке Предметный указатель. Слово или его первые буквы вводят в верхнее поле вкладки. В списке, расположенном под этим полем, перечисляются слова, начинающиеся с введенных символов и встречающиеся в статьях справочной системы.

Чтение статей справочной системы

Каждая статья справочной системы открывается в отдельном окне и представляет собой *гипертекст*, содержащий ссылки на другие статьи и термины, требующие пояснения. Текст в окне справочной системы автоматически форматируется по ширине окна. Если статья слишком длинная, окно содержит полосы прокрутки.

Термины, используемые в качестве ссылок, обычно выделяются в статье зеленым цветом. Ссылки могут быть оформлены в виде кнопок перехода. При подведении указателя к ссылке его форма меняется. Щелчок в этот момент позволяет перейти к другой статье, посвященной смежному вопросу. Если термины подчеркнуты пунктирной линией, то при нажатии кнопки мыши открывается окно всплывающей подсказки, содержащее определение или описание термина.

Окна справочной системы обычно не имеют строк меню. Вместо нее в верхней части окна располагаются кнопки перехода. Состав управляющих кнопок в верхней части окна различен для разных приложений. Обычно имеются кнопки: "Разделы" (возврат к диалоговому окну разделов справочной системы), и "Параметры (Options)" (настройка внешнего вида и свойств окна справочной системы).

Щелчок на кнопке "Параметры" открывает меню настройки, которое позволяет изменить шрифт и размещение окна. Воспользовавшись этим меню, можно скопировать статью в буфер обмена для последующего использования в другом документе или для печати на принтер.

К тексту статьи можно добавлять собственные примечания и комментарии. Для этого служит пункт "Заметки". В диалоговом окне "Заметки" вводят произвольный дополнительный текст, который добавляется к тексту статьи. Наличие такого дополнения отмечается значком в виде скрепки. Чтобы прочесть примечания, надо дважды щелкнуть на этом значке или дать команду "Параметры - Заметки".

Сопроводительная документация

Практически все программы содержат, помимо справочной системы, электронную и печатную документацию. Эта документация является источником полезной информации о программе, и пренебрегать ей не следует.

Знакомство с программой начинается с информационных экранов, сопровождающих ее инсталляцию (от англ. installation -установка), то есть первоначальную установку. Пока идет установка, следует узнать как можно больше о назначении программы, ее возможностях. Это помогает понять, что следует разыскивать в программе после ее установки.

Печатная документация прилагается к программам, купленным в магазинах. Обычно это достаточно обширное руководство объемом до нескольких сот страниц. Именно объем это руководства часто подавляет желание внимательно его прочесть. Действительно, нет смысла исследовать руководство, если ответ на вопрос можно получить более простыми средствами. Однако в случае затруднений, руководство по программе - это один из наиболее удобных источников необходимой информации.

Во многих случаях дополнительная справочная по программе представляется в виде текстовых файлов, входящих в состав дистрибутивного комплекта. Исторически сложилось так, что эти файлы обычно имеют имя README, происходящее от английской фразы: «Read me" (Прочти меня). Обычно файл README содержит информацию об установке программы, дополнения и уточнения к печатному руководству, а также любую

другую информацию, которую создатели программы сочли нужным опубликовать. Для условно-бесплатных программ и небольших служебных программ, распространяемых через Интернет, этот файл может содержать полную электронную версию руководства.

Программы, распространяемые через Интернет, могут включать и другие текстовые информационные файлы. Эти файлы могут иметь расширения .NFO, .DIZ и некоторые другие.

# **3. ОРГАНИЗАЦИОННО-ПЕДАГОГИЧЕСКИЕ УСЛОВИЯ РЕАЛИЗАЦИИ ПРОГРАММЫ**

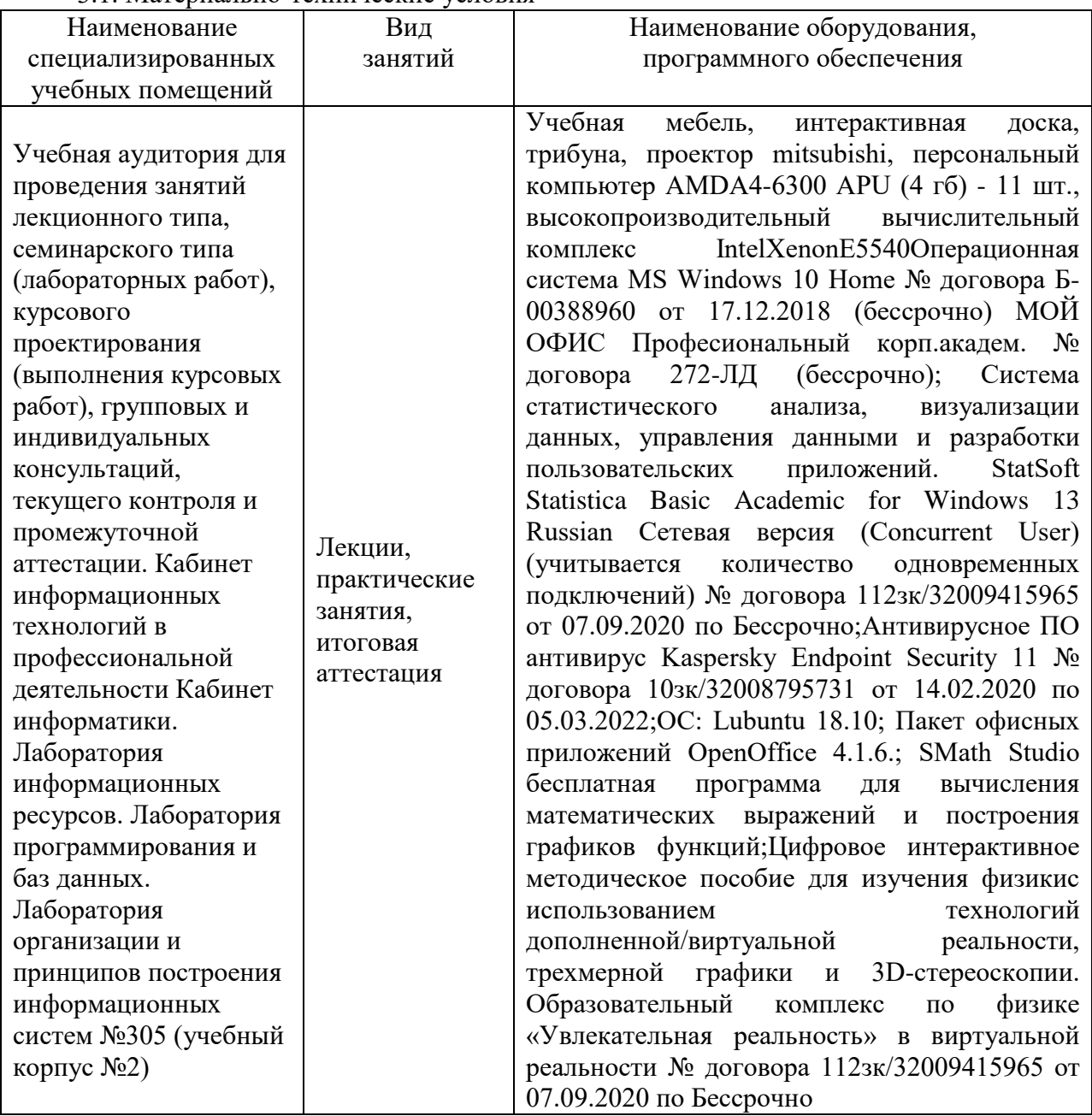

#### 3.1. Материально-технические условия

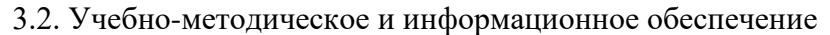

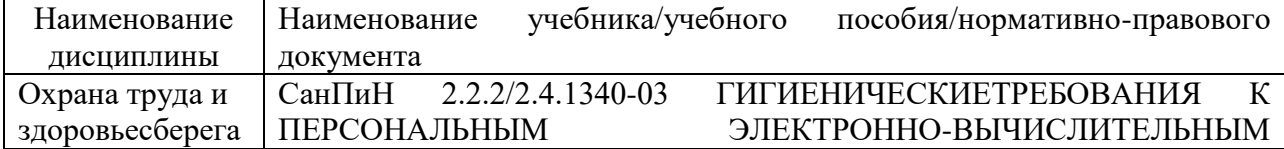

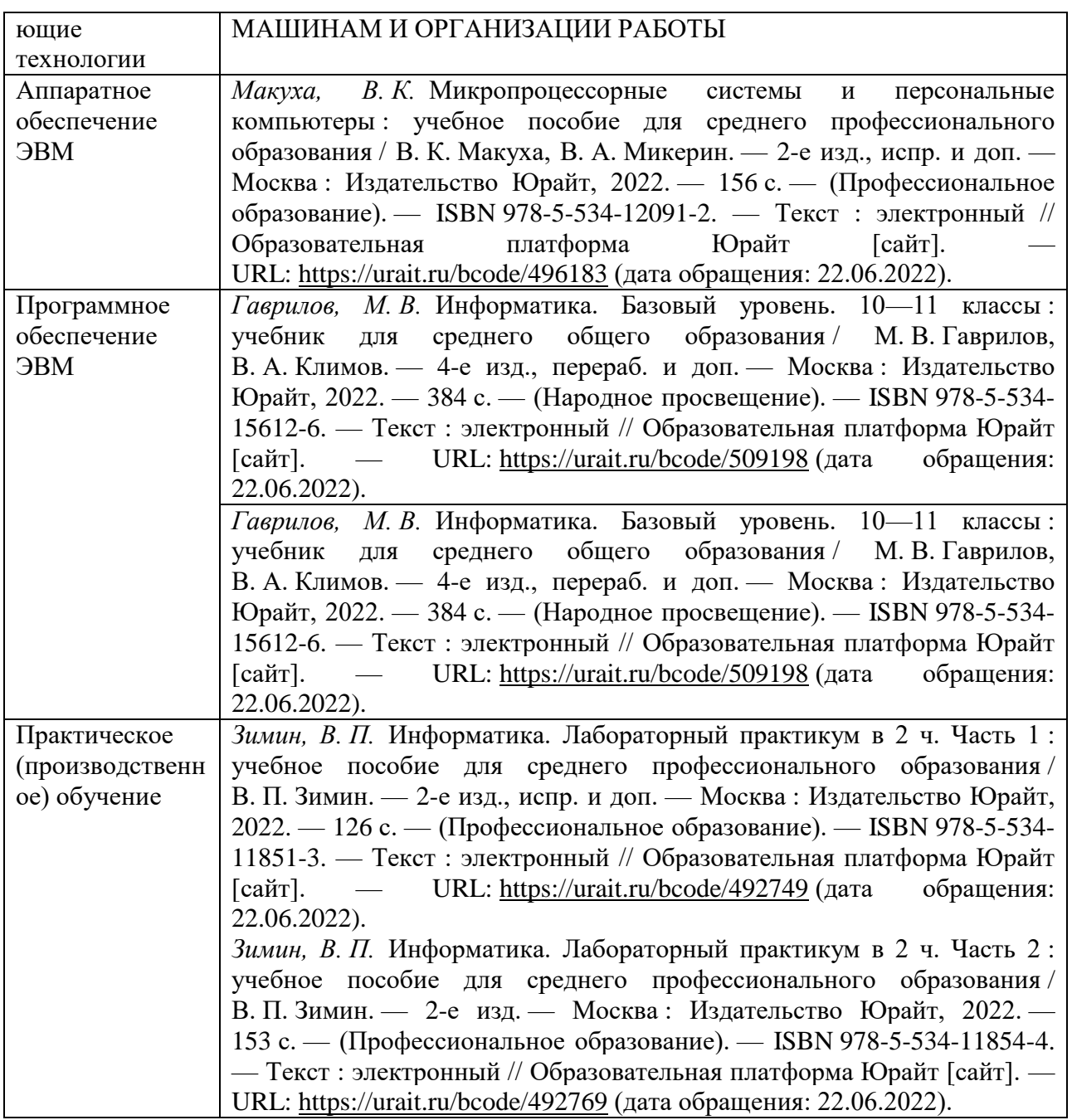

3.3. Кадровые условия

Васильева Татьяна Алексеевна, преподаватель колледжа БГПУ им. М.Акмуллы

Образование: бакалавр физико-математического образования по направлению подготовки 050200 Физико-математическое образование, БГПУ им.М.Акмуллы, 2014 г. Высшее образование Магистр по направлению подготовки 09.04.01 Информатика и вычислительная техника, УГАТУ, 2016 г.

3.4. Условия функционирования электронной информационно-образовательной среды (при реализации программ с использованием дистанционных образовательных технологий)

Реализация программы может осуществляться с применением дистанционных образовательных технологий, реализуемых на сайтах системы дистанционного обучения:

<https://inpo.bspu.ru/> - все формы реализации программы профессионального обучения как отдельной программы (очная, очно-заочная, заочная);

<https://osdo.bspu.ru/> - формы реализации программы профессионального обучения сопряжено с освоением программы высшего образования по очной или очно-заочной формам обучения,

<https://sdo.bspu.ru/> - формы реализации программы профессионального обучения сопряжено с освоением программы высшего образования по заочной форме обучения,

https://college.bspu.ru/ формы реализации программы профессионального обучения сопряжено с освоением программы среднего профессионального образования

Для каждой дисциплины учебного плана создаются площадки с учебнометодическими материалами и проверкой результатов освоения дисциплины. При обучении используются ресурсы библиотеки: СD-диски, полнотекстовые БД, контент ЭБС.

### **4. КВАЛИФИКАУЦИОННАЯ ХАРАКТЕРИСТИКА ЛИЦ, ПРОШЕДШИХ ПРОФЕССИОНАЛЬНОЕ ОБУЧЕНИЕ**

Лица, прошедшие профессиональное обучение по программе профессиональной переподготовки рабочих и служащих, должны быть готовы к профессиональной деятельности по рабочей профессии – к выполнению работ на ПЭВМ в качестве оператора 2 разряда

### **5. РУКОВОДИТЕЛЬ И СОСТАВИТЕЛЬ ПРОГРАММЫ**

Атнашев Сергей Михалович, преподаватель колледжа БГПУ им. М.Акмуллы.

Образование: специалитет «Педагог профессионального обучения" по специальности «Профессиональное обучение (информатика, вычислительная техника и компьютерные технологии)», БГПУ им. М.Акмуллы, 2010 г.